### **BAB IV**

## **IMPLEMENTASI DAN PENGUJIAN**

### **4.1. Implementasi**

Implementasi adalah penggunaan sistem informasi dalam pengolahan suatu data sehingga dihasilkan dalam bentuk informasi yang akan digunakan dalam pengambilan suatu keputusan.

Pada tahap ini proses yang dilakukan adalah implementasi dan pengujian dari aplikasi yang sudah di rancang, dengan tujuan untuk menerapkan rancangan aplikasi kepada sistem agar terlihat kesalahan dan permasalahan yang di hadapi dalam pengujian ke tahap perencanaan yang nyata.

### **4.1.1. Perangkat Lunak Yang Digunakan**

Spesifikasi perangkat lunak yang digunakan dalam membangun aplikasi ini adalah sebagai berikut :

- 1. Sistem Operasi Windows 7 Profesional 32 Bit
- 2. XAMPP untuk local host internet dan penyimpanan database
- 3. Sublime Text untuk editor penulisan Kode Program
- 4. Google Chrome sebagai browser
- 5. Astah Community untuk proses desain diagram UML dan User Interface

# **4.1.2. Perangkat Keras Yang Digunakan**

Perangkat keras yang digunakan untuk implementasi sistem yang dibangun ini secara optimal membutuhkan spesifikasi minimum computer sebagai berikut :

- 1. Processor dengan kecepatan 2.66 GHz
- 2. Kapasitas hardisk minimal120 GB
- 3. Ram minimal 2 GB
- 4. Monitor dengan resolusi minimal 1024x678
- 5. Keyboard dan Mouse

### **4.1.3. Implementasi Basis Data**

Sebuah basis data atau *databasei,*sangat dibutuhkan dalam sebuah sistem yang terkomputerisasi. Pada sistem ini dibangun sebuah *database* demi terciptanya sistem informasi yang terintegrasi. Berikut adalah langkah cara pembuatan

*database* pada MySQL dengan menggunakan PHP sebagai bahasa pemrogramannya sebagai berikut :

# **A. Pastikan XAMPP sudah terinstall di PC serta Apache dan MySQL sudah running**

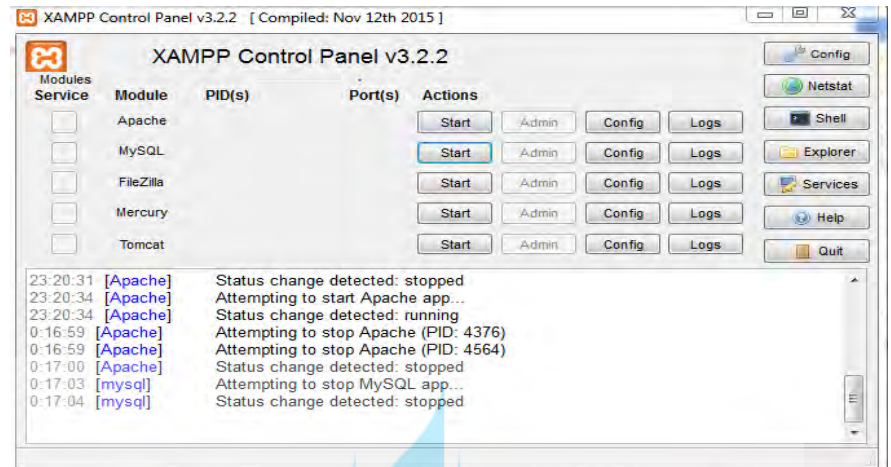

**Gambar 4.1. Tampilan Layar XAMPP Control Panel**

**B. Buka XAMPP MySQL pada Browser, pilih PHPmyadmin pada sidebar sebelah kiri**

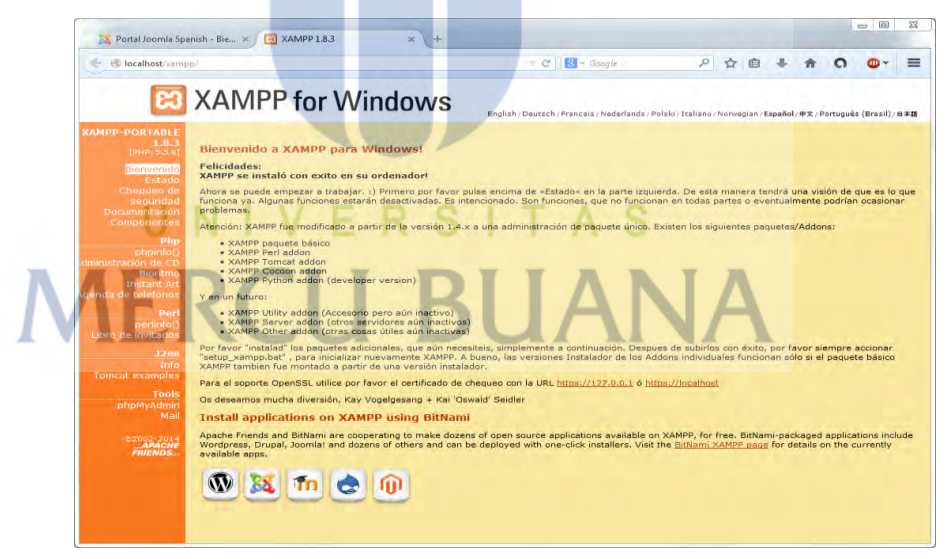

**Gambar 4.2. Tampilan Layar Localhost XAMPP pada browser**

Dibawah ini adalah cara pembuatan *database* pada MySQL dengan menggunakan *PHP,* adapun langkah adalah sebagai berikut :

**1. Tampilan awal pembuatan** *Database*

| 全国国家                                        |    | Structure 1 SQL - Search 1 Query - Export - Import & Operations = Privileges & Routines V More |        |                |                                                                                        |                          |   |             |             |                     |                                                          |       |               |          |
|---------------------------------------------|----|------------------------------------------------------------------------------------------------|--------|----------------|----------------------------------------------------------------------------------------|--------------------------|---|-------------|-------------|---------------------|----------------------------------------------------------|-------|---------------|----------|
| Recent Favorites<br>$\Rightarrow$ 00        |    | Table                                                                                          | Action |                |                                                                                        |                          |   |             | Rows a Type |                     | Collation                                                | Size. |               | Overhead |
| $ \frac{1}{2}$ New                          | m  | department                                                                                     |        |                | <b>Empty O Drop</b> The Structure <a> Search The Insert <a> Empty <a> Orop</a></a></a> |                          |   |             |             | <sup>5</sup> InnoDB | latin1 swedish ci                                        |       | <b>16 KAB</b> |          |
| ell db pelamar                              | F1 | employee                                                                                       |        |                | Browse P Structure & Search The Insert E Empty O Drop                                  |                          |   |             |             |                     | <sup>3</sup> InnoDB latin1 swedish ci <sup>112</sup> KiB |       |               |          |
| 画面<br>e_agenda                              | 曲  | projects                                                                                       |        |                | Browse I. Structure > Search St Insert B Empty @ Drop                                  |                          |   |             |             |                     | <sup>2</sup> InnoDB latin1 swedish ci                    |       | 32 RtB        |          |
| $\equiv$ Tables<br>$ \sim$ New              | P1 | refnegara                                                                                      |        |                | Browse & Structure & Search 32 Insert B Empty 3 Drop                                   |                          |   |             |             |                     | 240 InnoDB latin1 swedish ci                             |       | 16 KiB        |          |
| +L cepartment                               | a  | role                                                                                           |        |                | <b>Ill Browse</b> Le Structure & Search 3- Insert El Empty & Drop                      |                          |   |             |             |                     | <sup>3</sup> InnoDB latin1 swedish ci                    |       | ie kis        |          |
| +L + employee                               |    | sequencenumber                                                                                 |        |                | Browse M Structure & Search Selinsent Empty O Drop                                     |                          |   |             |             |                     | <sup>3</sup> InnoDB latin1 swedish ci                    |       | 16 KIB        |          |
| $+$ $\rightarrow$ projects<br>+Ly refnegara |    | staticdata                                                                                     |        |                | Browse L. Structure & Search 3-i Insert E Empty O Drop                                 |                          |   |             |             |                     | 14 InnoDB latin1 swedish ci                              |       | TE XTB        |          |
| $+1$ role                                   | P1 | timeline                                                                                       |        |                | <b>Browse</b> P Structure & Search The Insert E Empty 3 Drop                           |                          |   |             |             |                     | <sup>4</sup> InnoDB latin1 swedish ci                    |       | 80 KiB        |          |
| $+ -$ > sequencenumber<br>$+$ staticdata    | m  | users                                                                                          |        |                | Browse M Structure & Search St Insert Empty O Drop                                     |                          |   |             |             |                     | <sup>1</sup> InnoDB latin1 swedish ci                    |       | 32 Kill       |          |
| $+$ $\ge$ timeline                          |    | $\blacksquare$ vlogin                                                                          |        |                | Browse Je Structure * Search 34 Insert                                                 |                          |   | <b>Drop</b> |             | $-0$ M View $-$     |                                                          |       |               |          |
| + users                                     |    | 10 tables                                                                                      | Sum.   |                |                                                                                        |                          |   |             |             |                     | $-279$ InnoDB latin1 swedish ci 336 KiB                  |       |               | $D$ $B$  |
| $+ - +$ Views                               |    | Check all                                                                                      |        | With selected: |                                                                                        | $\overline{\phantom{a}}$ |   |             |             |                     |                                                          |       |               |          |
| $e$ e reimburse $\sqrt{2}$                  |    |                                                                                                |        |                |                                                                                        |                          |   |             |             |                     |                                                          |       |               |          |
| information schema                          |    | <b>Eb</b> Print view and Data dictionary                                                       |        |                |                                                                                        |                          |   |             |             |                     |                                                          |       |               |          |
| +L mysql<br>elle performance schema         |    | Create table                                                                                   |        |                |                                                                                        |                          |   |             |             |                     |                                                          |       |               |          |
| phpmyadmin                                  |    |                                                                                                |        |                |                                                                                        |                          |   |             |             |                     |                                                          |       |               |          |
|                                             |    |                                                                                                |        |                |                                                                                        | Number of columns: 4     | 围 |             |             |                     |                                                          |       |               |          |

**Gambar 4.3. Tampilan tabel pada Database**

**2. Tampilan tabel Departement pada Aplikasi E-agenda Karyawan Pada PT Senopati Skin Center Berbasis Web**

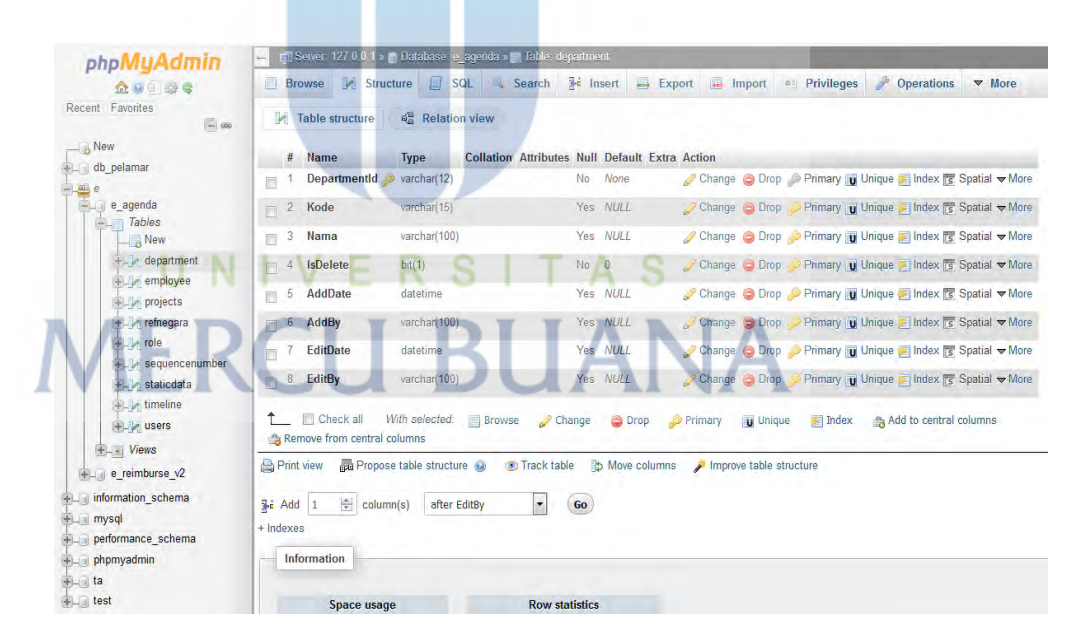

**Gambar 4.4. Tampilan Tabel Departement**

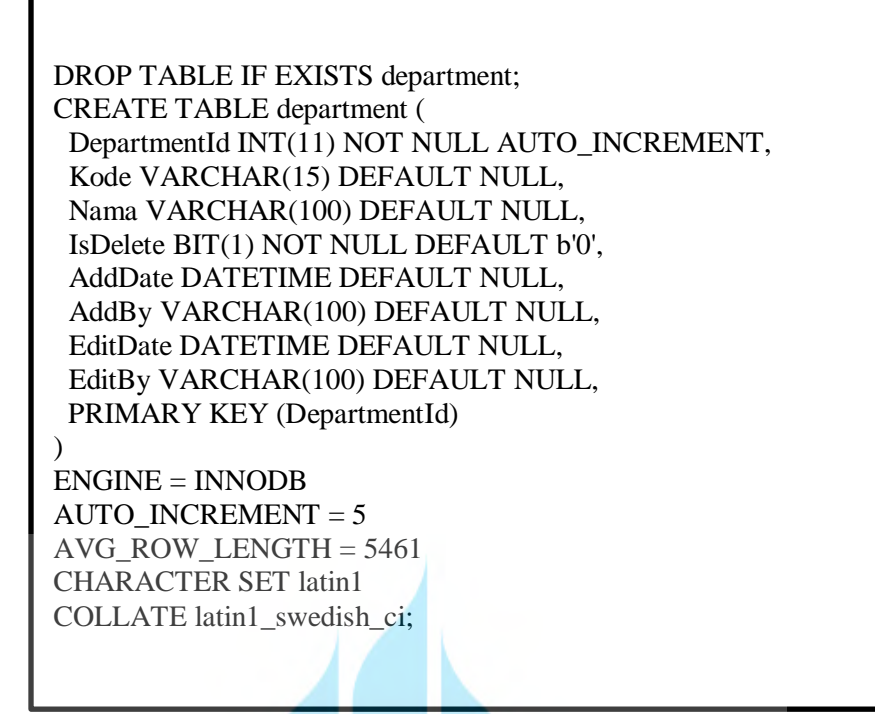

**3. Tampilan tabel Employee pada Aplikasi E-agenda Karyawan Pada PT Senopati Skin Center Berbasis Web** 

| 会身可能者                               | Browse My Structure              | SQL & Search                                            | <b>We Insert</b>                                      | Export - Import = Privileges / Operations & Tracking % Triggers                                             |  |
|-------------------------------------|----------------------------------|---------------------------------------------------------|-------------------------------------------------------|----------------------------------------------------------------------------------------------------|--|
| Recent Favorites<br>$-90$           | <b>M</b> Table structure         | <b>Relation view</b>                                    |                                                       |                                                                                                    |  |
| $ \frac{1}{2}$ New                  | #<br>Name                        | <b>Type</b>                                             | <b>Collation Attributes Null Default Extra Action</b> |                                                                                                    |  |
| db_pelamar                          | Employeeld                       | varchan <sup>8</sup> )                                  | No None                                               | Change C Drop Primary u Unique S Index S Spatial T Fulltext Distinct values Add to central columns          |  |
| 画 e<br>e agenda                     |                                  |                                                         |                                                       |                                                                                                    |  |
| <b>Tables</b>                       | 苘<br>2 Roleld                    | varchan(13)                                             | No. None                                              | Change B Drop Primary u Unique F Index F Spatial T Fulltext Distinct values Add to central columns          |  |
| $ \frac{1}{2}$ New                  | 3 DepartmentId                   | varchar(12)                                             | No None                                               | Change in Drop Primary u Unique Findex Spatial T Fulltext Distinct values Add to central columns            |  |
| ellip department<br>employee        | 4 NoKaryawan                     | varchan(15)                                             | Yes NULL                                              | Change C Drop , Primary U Unique E Index S Spatial T Fulltext Distinct values Add to central columns        |  |
| $+ -$ projects                      | 5 Nama                           | varchan(100)                                            | None<br>No                                            | Change @ Drop / Primary u Unique = Index [st Spatial = Fulltext = Distinct values = Add to central columns  |  |
| refnegara                           |                                  |                                                         |                                                       |                                                                                                    |  |
| $+1$ me                             | GenderId<br>- 6                  | int(11)                                                 | les <b>NULL</b>                                       | Change Change Primary u Unique   Index   Spatial T Fulltext   Distinct values Add to central columns        |  |
| <b>William Sequencenumber</b>       | Agamald<br>7                     | int(11)                                                 | Yes NULL                                              | Change & Drop Primary in Unique T Index [ Spatial T Fulltext   Distinct values & Add to central columns     |  |
| $++$ staticdata<br>$+$ $+$ timeline | 8 StatusId                       | int(11)                                                 | Yes NULL                                              | Change Brop Primary u Unique Pindex Spatial T Fulltext Distinct values Add to central columns               |  |
| $H = V$ users                       | Kewarganegaraanid int(11)        |                                                         | Yes NULL                                              | Change C Drop Primary U Unique E Index E Spatial T Fulltext Distinct values & Add to central columns        |  |
| $+ -$ Views                         |                                  |                                                         |                                                       |                                                                                                    |  |
| $+$ e_reimburse_ $v2$               | 10 TanggalLahir                  | date                                                    | Yes NULL                                              | Drop Primary u Unique - Index Spatial + Fulltext Distinct values - Add to central columns -                 |  |
| information_schema                  | Alamat<br>11                     | varchan(255)                                            | Yes NULL                                              | Primary Unique   Index [ Spatial   Fulltext   Distinct values Add to central columns                        |  |
| mysql                               | 12 IsDelete<br>F                 | bit(1)                                                  | $No$ $0$                                              | Change Dinp Primary u Unique = Index   Spatial 〒 Fulltext Distinct values & Add to central columns          |  |
| performance_schema                  |                                  |                                                         |                                                       |                                                                                                    |  |
| phpmyadmin<br>ta                    | <b>AddDate</b><br>13<br>图        | datetime                                                | Yes NULL                                              | Change C Drop Primary u Unique E Index S Spatial T Fulltext Distinct values & Add to central columns        |  |
| test                                | <b>AddBy</b><br>$\Box$ 14        | varchar(100)                                            | Yes NULL                                              | Change Gibrop Dermary g Unique Findex Pe Spatial Findlext Distinct values Add to central columns            |  |
|                                     | 15 EditDate<br>同                 | datetime                                                | Yes NULL                                              | Change in Drop J. Primary in Unique I Index is Spatial T Fulltext Distinct values to Add to central columns |  |
|                                     | $\frac{16}{2}$ 16 EditBy         | varchan(100)                                            | Yes NULL                                              | Change & Drop Primary u Unique Findex F Spatial Findlext Distinct values Add to central columns             |  |
|                                     | + Checkall With selected: Browse | Change                                                  | <b>C</b> Drop                                         | Primary Unique Andex Add to central columns A Remove from central columns                                   |  |
|                                     |                                  | Print view and Propose table structure @ 30 Track table |                                                       | Move columns Mumprove table structure                                                                       |  |

**Gambar 4.5. Tampilan Tabel Employee**

DROP TABLE IF EXISTS employee; CREATE TABLE employee ( EmployeeId INT(11) NOT NULL AUTO\_INCREMENT, RoleId INT(11) NOT NULL, DepartmentId INT(11) NOT NULL, NoKaryawan VARCHAR(15) DEFAULT NULL, Nama VARCHAR(100) NOT NULL, GenderId INT(11) DEFAULT NULL, AgamaId INT(11) DEFAULT NULL, StatusId INT(11) DEFAULT NULL, KewarganegaraanId INT(11) DEFAULT NULL, TanggalLahir DATE DEFAULT NULL, Alamat VARCHAR(255) DEFAULT NULL, IsDelete BIT(1) NOT NULL DEFAULT b'0', AddDate DATETIME DEFAULT NULL, AddBy VARCHAR(100) DEFAULT NULL, EditDate DATETIME DEFAULT NULL, EditBy VARCHAR(100) DEFAULT NULL, PRIMARY KEY (EmployeeId), CONSTRAINT FK\_employee\_department\_DepartmentId FOREIGN KEY (DepartmentId) REFERENCES department(DepartmentId) ON DELETE RESTRICT ON UPDATE RESTRICT, CONSTRAINT FK\_employee\_refnegara\_RefNegaraId FOREIGN KEY (KewarganegaraanId) REFERENCES refnegara(RefNegaraId) ON DELETE RESTRICT ON UPDATE RESTRICT, CONSTRAINT FK\_employee\_role\_RoleId FOREIGN KEY (RoleId) REFERENCES role(RoleId) ON DELETE RESTRICT ON UPDATE RESTRICT, CONSTRAINT FK\_employee\_staticdata\_StaticDataId FOREIGN KEY (GenderId) REFERENCES staticdata(StaticDataId) ON DELETE RESTRICT ON UPDATE RESTRICT, CONSTRAINT FK\_employee\_staticdataagama\_StaticDataId FOREIGN KEY (AgamaId) REFERENCES staticdata(StaticDataId) ON DELETE RESTRICT ON UPDATE RESTRICT, CONSTRAINT FK\_employee\_staticdatastatus\_StaticDataId FOREIGN KEY (StatusId) REFERENCES staticdata(StaticDataId) ON DELETE RESTRICT ON UPDATE RESTRICT ) ENGINE = INNODB AUTO INCREMENT =  $5$ AVG ROW LENGTH  $= 4096$ CHARACTER SET latin1 COLLATE latin1\_swedish\_ci;

**4. Tampilan tabel Project pada Aplikasi E-agenda Karyawan Pada PT Senopati Skin Center Berbasis Web**

| phpMuAdmin<br>金身川県島                     |                                     | Browse M Structure SQL 4 Search 3-4 Insert A Export A Import an Privileges P Operations       |                                                       |  | <b>3</b> Tracking <b>3</b> Triggers |                                                                                                    |
|-----------------------------------------|-------------------------------------|-----------------------------------------------------------------------------------------------|-------------------------------------------------------|--|-------------------------------------|----------------------------------------------------------------------------------------------------|
| Recent Favorites<br>$= 50$              | <b>A</b> Table structure            | <sup>4</sup> Relation view                                                                    |                                                       |  |                                     |                                                                                                    |
| - o New                                 | ¢.<br><b>Name</b>                   | Type                                                                                          | <b>Collation Attributes Null Default Extra Action</b> |  |                                     |                                                                                                    |
| db pelamar                              | Projectid<br>m                      | varchan(10)                                                                                   | No None                                               |  |                                     | Change C Drop Jo Primary u Unique F Index & Spatial T Fulltext Distinct values & Add to central columns                    |
| e agenda                                | 2 Employeeld varchan <sup>8</sup> ) |                                                                                               | Yes MULL                                              |  |                                     | Change. O Drop J. Primary in Unique F Index F Spatial T Fulltext E Distinct values T Add to central columns                |
| Tables<br>$ \circ$ New                  | 3 Kode                              | varchar(15)                                                                                   | Yes MULL                                              |  |                                     | Change C Drop , P Primary u Unique C Index 's Spatial T Fulltext   Distinct values " Add to central columns                |
| +- department                           | <b>Name</b><br>$\frac{4}{7}$        | varchan(100)                                                                                  | Yes MULL                                              |  |                                     | Change G Drop Primary u Unique F Index S Spatial T Fulltext Distinct values 14 Add to central columns                      |
| + employee<br>+ projects                | 5.<br>Deskripsi                     | varchan <sub>255</sub> )                                                                      | Yes NULL                                              |  |                                     | Change C Drop Primary u Unique Index S Spatial T Fulltext Distinct values Add to central columns                           |
| <b>H</b> -in refnegara                  |                                     |                                                                                               |                                                       |  |                                     |                                                                                                    |
| $\mathbb{R}$ in the                     | 6 StartDate<br>n                    | date                                                                                          | Yes NULL                                              |  |                                     | Change G Drop D Primary u Unique - Index S Spatial T Fulltext - Distinct values of Add to central columns                  |
| + sequencenumber<br>$+$ $+$ static data | 7 EndDate                           | date                                                                                          | Yes MULL                                              |  |                                     | Change & Drop Primary u Unique Minds & Spatial T Fulltext Distinct values & Add to central columns                         |
| $+$ $\frac{1}{2}$ timeline              | 8 JobStatusId<br>m                  | int(11)                                                                                       | Yes MULL                                              |  |                                     | Change & Drop (U Primary in Unique & Index is Spatial + Fulltext - Distinct values + Add to central columns                |
| $+1$ users                              | 9 AddDate                           | datetime                                                                                      | Yes MULL                                              |  |                                     | Change G Drop Primary U Unique E Index re Spatial T Fulltext E Distinct values & Add to central columns                    |
| $+ -$ Views<br>e reimburse v2           | 10 AddBy                            | varchan(100)                                                                                  | Yes MJLL                                              |  |                                     | Change G Drop C Primary g Unique C Index S Spatial T Fulltext Distinct values Add to central columns                       |
| information schema                      | EditDate<br>11<br>m                 | datetime                                                                                      | Yes MULL                                              |  |                                     | Change C Drop JD Primary in Unique P Index <a> Index <a> Instituted <a> Distinct values</a> Add to central columns</a></a> |
| mysol<br>performance schema             | 12 EditBy                           | varchar(100)                                                                                  | Yes MULL                                              |  |                                     | Change C Drop / Primary u Unique E Index T Spatial T Fulltext   Distinct values Add to central columns                     |
| +_ phpmyadmin                           | ↑ Checkall                          | With selected: Browse Change O Drop                                                           |                                                       |  |                                     | Primary Unique Index Add to central columns a Remove from central columns                                                  |
| $+$ ta<br>$\dot{x} =$ test              |                                     | Print view B Propose table structure C 3 Track table 5 Move columns / Improve table structure |                                                       |  |                                     |                                                                                                    |
|                                         |                                     |                                                                                               |                                                       |  |                                     |                                                                                                    |
|                                         | $\frac{a}{r}$ column(s)<br>Si Add 1 | H<br>after EditBy                                                                             | Go                                                    |  |                                     |                                                                                                    |
|                                         | $+$ Indexes                         |                                                                                               |                                                       |  |                                     |                                                                                                    |
|                                         | Information                         |                                                                                               |                                                       |  |                                     |                                                                                                    |
|                                         | Space usage                         |                                                                                               | <b>Row statistics</b>                                 |  |                                     |                                                                                                    |
|                                         |                                     |                                                                                               |                                                       |  |                                     |                                                                                                    |

**Gambar 4.6. Tampilan Tabel Project**

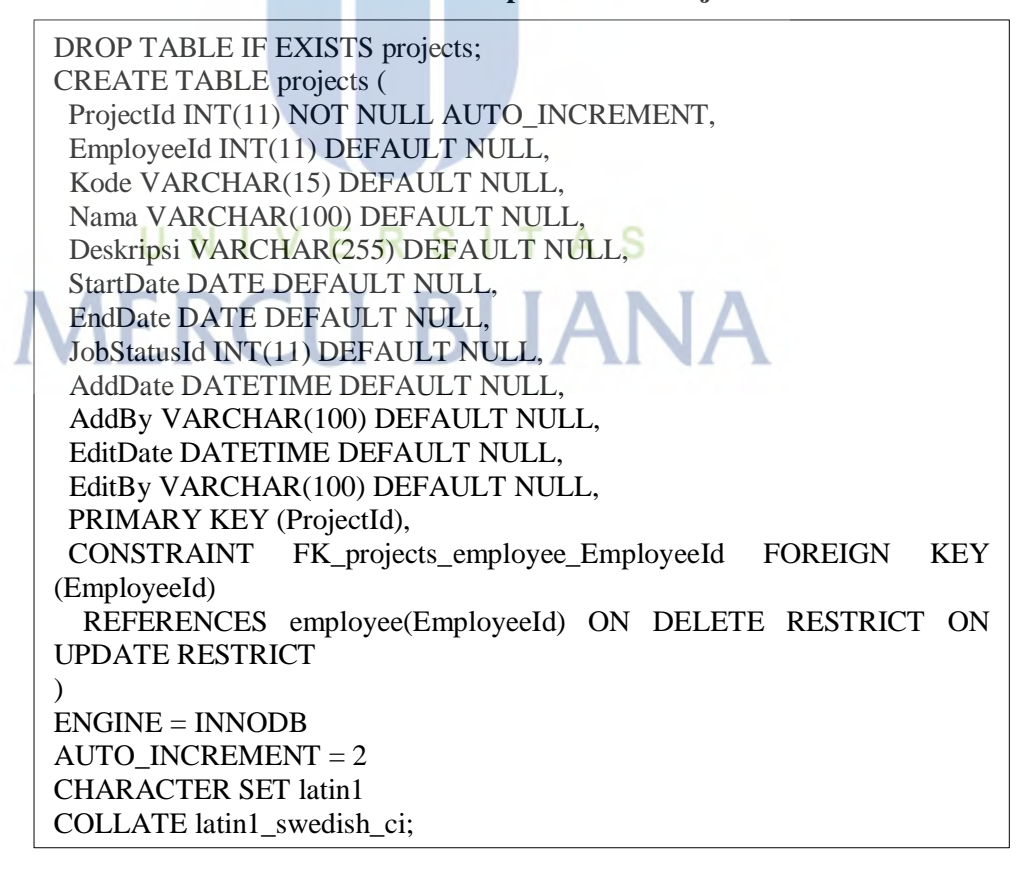

**5. Tampilan tabel Refnegara pada Aplikasi E-agenda Karyawan Pada PT Senopati Skin Center Berbasis Web**

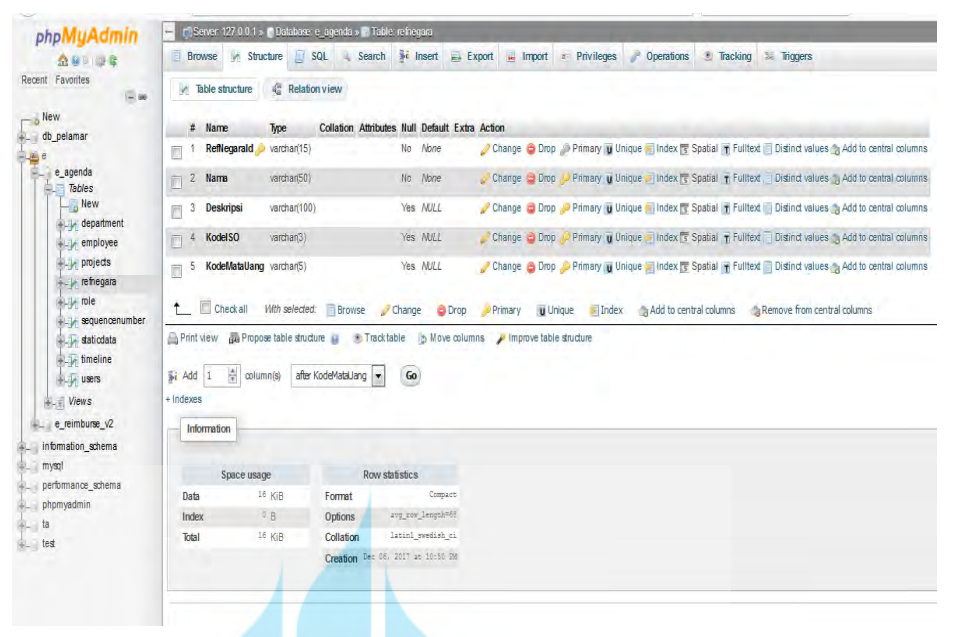

**Gambar 4.7. Tampilan Tabel Refnegara**

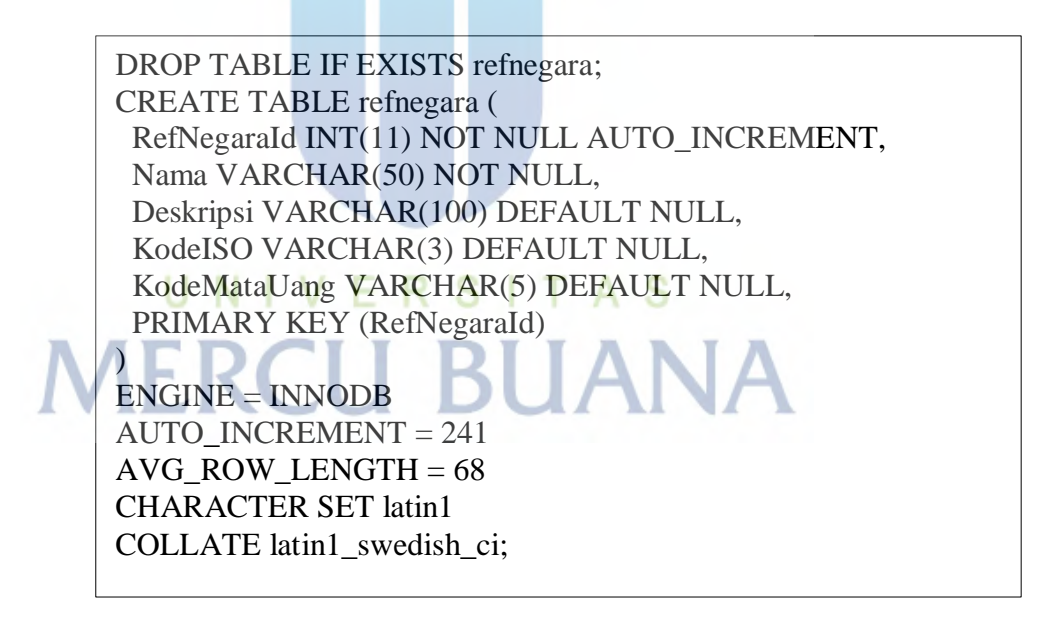

**6. Tampilan tabel Role pada Aplikasi E-agenda Karyawan Pada PT Senopati Skin Center Berbasis Web**

| phpMyAdmin                                        | r Server 127.0.0.1 » in Database: el agenda » in Table: role<br>$\leftarrow$                                                                                                    |
|---------------------------------------------------|----------------------------------------------------------------------------------------------------|
| 会身可避暑                                             | SQL 4 Search 3rd Insert as Export all Import on Privileges & Operations 30 Tracking 34 Triggers<br><b>Browse</b> <i>M</i> Structure                                                                                                    |
| Recent Favorites<br>$= 10$                        | <sup>4</sup> Relation view<br>$\triangleright$ Table structure                                                                                                    |
| $ \circ$ New<br>db_pelamar                        | <b>Collation Attributes Null Default Extra Action</b><br>$#$ Name<br>Type                                                                                                    |
|                                                   | Change in Drop & Primary in Unique El Index S Spatial T Fulltext Distinct values & Add to central columns<br>varchan(13)<br>No None<br><b>Roleid</b>                                                                                                    |
| e_agenda<br>Tables                                | 2 Nama<br>varchan'100)<br>No None<br>Change 2 Drop 2 Primary u Unique 2 Index is Spatial + Fulltext Distinct values + Add to central columns                                                                                                    |
| $ \frac{1}{2}$ New                                | Yes NULL<br>AddDate datetime<br>Change C Drop Primary in Unique Filndex <a>Film Fulltext   Distinct values <a>Add to central columns<br/>3<br/>同</a></a>                                                                                                    |
| department<br>+ p employee                        | Yes NULL<br>Change C Drop C Primary II Unique C Index 's Spatial T Fulltext a Distinct values to Add to central columns<br>AddBy<br>varchan(100)<br>4<br>$\Box$                                                                                                    |
| projects<br>+Light refregara                      | Yes NULL<br>EditDate datetime<br>Change G Drop C Primary in Unique F Index re Spatial F Fulltext T Distinct values to Add to central columns<br>-5<br>$\Box$                                                                                                    |
| $++$ role                                         | Yes NULL<br>varchar(100)<br><b>EditBy</b><br>Change & Drop Christian Times Times Figure 1 and Times Times Times Times Times Times Times Times Times Times Times Times Times Times Times Times Times Times Times Times Times Times Times Times Times Times Times Times Times<br>$\Box$ |
| +Like sequencenumber<br>$\frac{1}{2}$ static data | $No$ 0<br>Change & Drop C Primary in Unique El Index <a> Spatial Tri Fulltext Distinct values <a> Add to central columns<br/>IsDelete bit(1)<br/>n</a></a>                                                                                                    |
| $+$ $\frac{1}{2}$ timeline<br><b>Huy users</b>    | Checkall With selected: Browse<br>$\sim$<br>O Drop Primary Unique El Index Add to central columns A Remove from central columns<br>$\mathcal O$ Change                                                                                                    |
| $+ -$ Views                                       | Print view B Propose table structure B Track table b Move columns T Improve table structure                                                                                                    |
| e_reimburse_v2                                    | $\blacksquare$<br>Go<br>after IsDelete                                                                                                    |
| information schema                                | $\frac{1}{x}$ column(s)<br><b>Add</b> 1<br>+ Indexes                                                                                                    |
| mysgl                                             |                                                                                                    |
| performance schema<br>phpmyadmin                  | Information                                                                                                    |
| ta                                                |                                                                                                    |
| $+$ test                                          | <b>Row statistics</b><br>Space usage                                                                                                    |
|                                                   | 16 KiB<br>Compact<br>Data<br>Format                                                                                                    |
|                                                   | 0B<br>avg row length=3192<br>Index<br><b>Options</b>                                                                                                    |
|                                                   |                                                                                                    |
|                                                   | 16 KiB<br>latini swedish ci<br>Total<br>Collation<br>Creation Dec 06, 2017 at 10:50 BW                                                                                                    |

**Gambar 4.8. Tampilan Tabel Role**

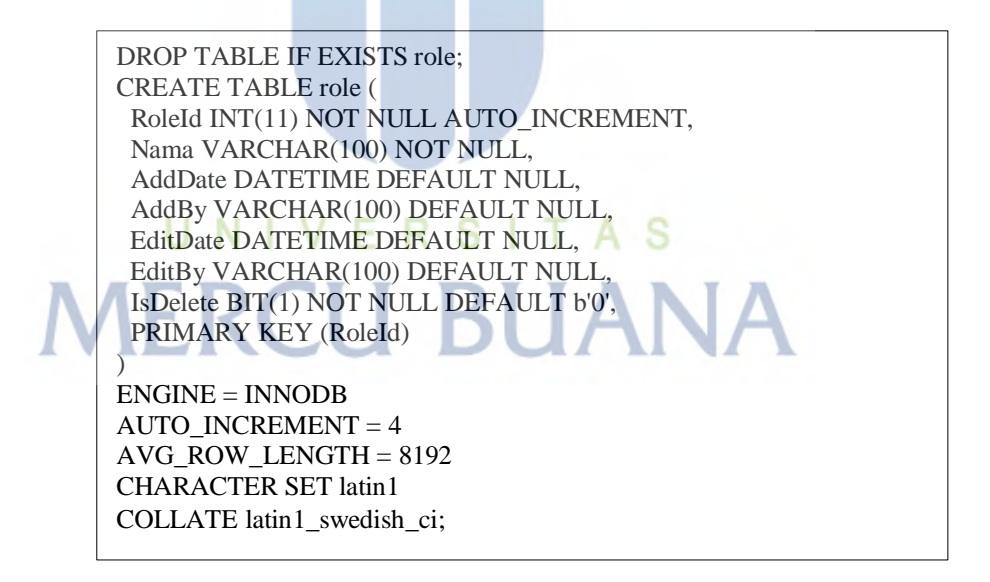

**7. Tampilan tabel Sequencenumber pada Aplikasi E-agenda Karyawan Pada PT Senopati Skin Center Berbasis Web**

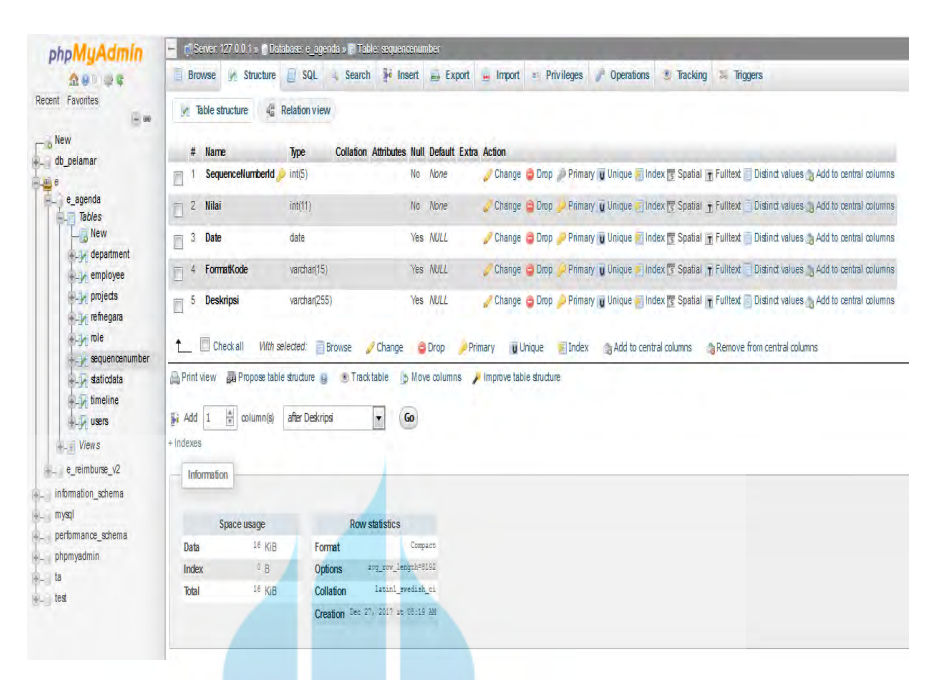

**Gambar 4.9. Tampilan Tabel Sequencenumber**

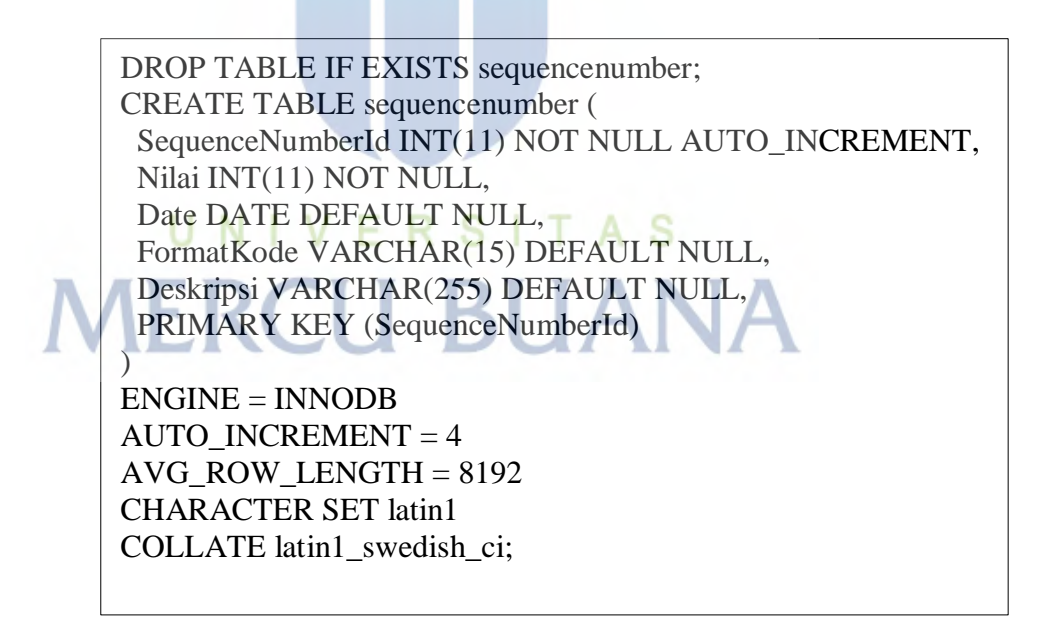

**8. Tampilan tabel Staticdata pada Aplikasi E-agenda Karyawan Pada PT Senopati Skin Center Berbasis Web**

| phpMyAdmin                              | T. Server, 127.0.0.1 > in Database: el agenda y E. Table: staticdata<br>$\frac{1}{2}$                                                                                     |
|-----------------------------------------|----------------------------------------------------------------------------------------------------|
| 金身川県島                                   | Export Import as Privileges Coperations & Tracking & Triggers<br>Search <b>Ji Insert</b><br>Browse M Structure SQL                                                        |
| Recent Favorites                        | <sup>2</sup> Relation view<br><b>A</b> Table structure                                                                                                    |
| $= 90$                                  |                                                                                                    |
| o New<br>db_pelamar                     | <b>Collation Attributes Null Default Extra Action</b><br>$#$ Name<br>Type                                                                                                 |
|                                         | StaticDatald<br>varchan(12)<br>No None<br>Change C Drop @ Primary in Unique E Index < Spatial T Fulltext C Distinct values Add to central columns                         |
| e agenda                                | Yes MJLL<br>2 Section<br>int(11)<br>Change Copy Primary giunique Findex To Spatial Findlitext Distinct values % Add to central columns                                    |
| Tables                                  | IFI.                                                                                                    |
| $ \frac{1}{10}$ New                     | Yes MJLL<br>3<br>Kode<br>varchan(50)<br>Change C Drop Primary U Unique C Index r Spatial T Fulltext Distinct values to Add to central columns<br>同                        |
| +Lile department<br><b>The employee</b> | Yes MULL<br>varchan(100)<br>Change G Drop Primary u Unique F Index 's Spatial T Fulltext E Distinct values " Add to central columns<br><b>Nama</b><br>$\Box$ <sup>4</sup> |
| projects                                |                                                                                                    |
| <b>Fig. refnegara</b>                   | $No$ 0<br>5 IsDelete<br>bit(1)<br>Change C Drop Primary u Unique F Index <a> F Spatial F Fulltext Distinct values<a> Add to central columns</a></a>                       |
| <b>Market Tole</b>                      | Yes MJLL<br>AddDate<br>datetime<br>Change & Drop Demany in Unique Dindex Ts Spatial T Fulltext Distinct values to Add to central columns<br>$\Box$ 6                      |
| + equencenumber                         | Yes MULL<br><b>AddBy</b><br>varchan(100)<br>Change G Drop O Primary in Unique E Index S Spatial T Fulltext Distinct values to Add to central columns<br>$\mathbb{R}^7$    |
| $++$ staticdata                         |                                                                                                    |
| <b>William</b> timeline                 | Yes MJLL<br>$B$ EditDate<br>datetime<br>Change & Drop & Primary u Unique = Index < Spatial + Fulltex < Distinct values = Add to central columns                           |
| <b>WALLER USERS</b>                     | Yes MULL<br>varchar(100)<br>Change C Drop Primary U Unique E Index S Spatial T Fulltext Distinct values & Add to central columns<br>9 EditBy<br>同                         |
| $+ -$ <i>Views</i>                      |                                                                                                    |
| e_reimburse_v2                          | <sup>1</sup> Checkall<br>With selected: <b>Browse</b><br>Change @ Drop<br>Primary Unique Findex Add to central columns Alemove from central columns                       |
| information schema                      | 品 Propose table structure @<br>Tracktable /5 Move columns / Improve table structure<br>Print view                                                                         |
| mysql                                   |                                                                                                    |
| performance schema                      | $\frac{x}{x}$ column(s)<br>Go<br><b>Sec Add</b> 1<br>after EdiBy<br>$\pmb{\mathrm{v}}$                                                                                    |
| phpmyadmin                              | $+$ Indexes                                                                                                    |
| ta                                      |                                                                                                    |
| $-$ test                                | Information                                                                                                    |
|                                         |                                                                                                    |
|                                         | <b>Row statistics</b><br>Space usage                                                                                                    |
|                                         | 16 KiB<br>Compact<br>Data<br>Format                                                                                                    |
|                                         | 9B<br>avg_row_length=1170<br>Index<br><b>Options</b>                                                                                                    |
|                                         | 16 KiB<br>latini svedish ci<br>Collation<br>Total                                                                                                    |
|                                         | Creation Dec 06, 2017 at 10:50 PM                                                                                                    |

**Gambar 4.10. Tampilan Tabel Staticdata**

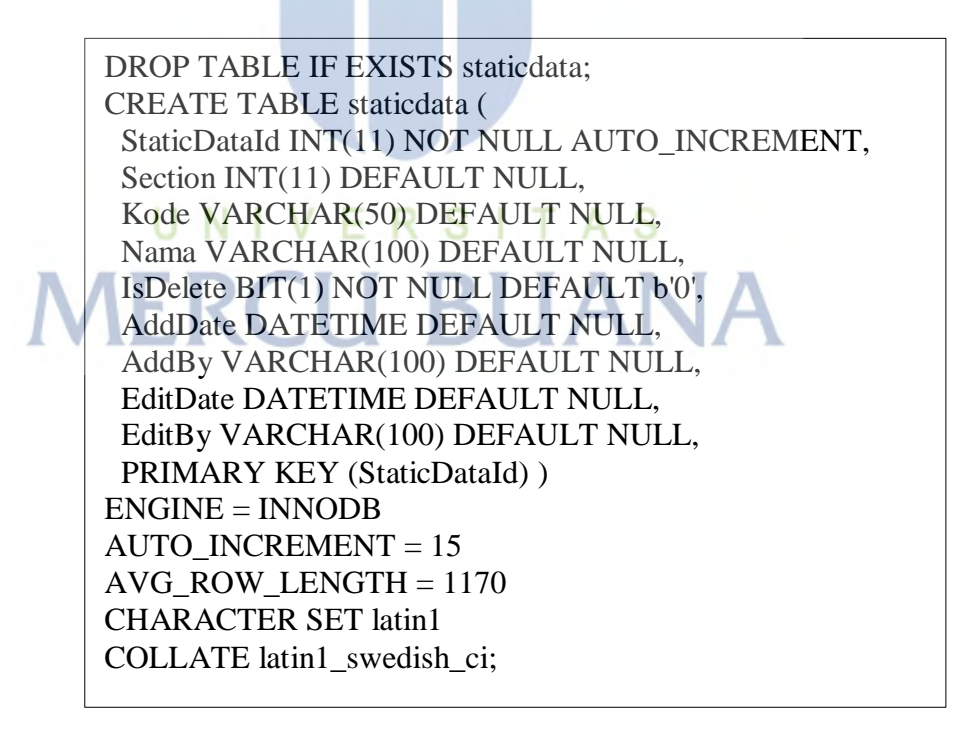

**9. Tampilan tabel Timeline pada Aplikasi E-agenda Karyawan Pada PT Senopati Skin Center Berbasis Web**

| phpMyAdmin                                                        |                                            | r" Server 127.0.0.1 > in Database: el agenda » in Table: timeline |                                                       |                                                                                                    |                                                                                                    |                                                                                                    |
|-------------------------------------------------------------------|--------------------------------------------|-------------------------------------------------------------------|-------------------------------------------------------|----------------------------------------------------------------------------------------------------|----------------------------------------------------------------------------------------------------|----------------------------------------------------------------------------------------------------|
| 金身甲素素                                                             |                                            |                                                                   |                                                       |                                                                                                    | Browse A Structure I SQL I Search is insert I Export I Import in Privileges & Operations & Tracking 34 Triggers |                                                                                                    |
| ecent Favorites<br>$-100$                                         | <b>A</b> Table structure                   | <b>Relation view</b>                                              |                                                       |                                                                                                    |                                                                                                    |                                                                                                    |
| $ \circ$ New                                                      | Name<br>$\#$                               | Type                                                              | <b>Collation Attributes Null Default Extra Action</b> |                                                                                                    |                                                                                                    |                                                                                                    |
| db_pelamar                                                        | TimelineId                                 | varchan(11)                                                       | No None                                               |                                                                                                    |                                                                                                    | Change G Drop @ Primary in Unique Filndex For Spatial File Fulltext Distinct values & Add to central columns          |
| e agenda                                                          | 2 Projectid<br>Ħ                           | varchan <sup>11</sup> )                                           | Yes NULL                                              |                                                                                                    |                                                                                                    | Change (2) Drop (2) Primary in Unique (3) Index (3) Spatial (1) Fulltext   Distinct values (4) Add to central columns |
| Tables<br>New                                                     | 3 Employeeld                               | varchan(11)                                                       | Yes NULL                                              |                                                                                                    |                                                                                                    | Change @ Drop @ Primary u Unique a Index To Spatial To Fulltext Distinct values & Add to central columns              |
| department<br>+ employee                                          | DepartmentId varchan11)                    |                                                                   | Yes NULL                                              |                                                                                                    |                                                                                                    | Change C Drop Primary u Unique Pindex s Spatial T Fulltext Distinct values Add to central columns                     |
| $\leftarrow$ projects                                             | 5<br>Activity<br>$\Box$                    | varchan6)                                                         | Yes NULL                                              |                                                                                                    |                                                                                                    | Change @ Drop @ Primary u Unique a Index is Spatial in Fulltext Distinct values a Add to central columns              |
| + refnegara<br>$\mathbb{R}$ role                                  | JobStatusId int(11)<br>6<br>$\mathbb{E}$   |                                                                   | Yes NULL                                              |                                                                                                    |                                                                                                    | Change (a) Drop (a) Primary (g Unique a Index T Spatial T Fulltext   Distinct values (g Add to central columns)       |
| + sequencenumber                                                  | <b>AddDate</b><br>7<br>F                   | datetime                                                          | Yes NULL                                              |                                                                                                    |                                                                                                    | Change @ Drop @ Primary @ Unique @ Index & Spatial @ Fulltext @ Distinct values @ Add to central columns              |
| $+$ $+$ static data<br>$++$ timeline                              | AddBy<br>8<br>同                            | varbinary(100)                                                    | <b>Yes NULL</b>                                       |                                                                                                    |                                                                                                    | Change @ Drop C Primary u Unique F Index F Spatial T Fulltext Distinct values T Add to central columns                |
| $+1$ users                                                        | EditDate<br>9                              | datetime                                                          | Yes NULL                                              |                                                                                                    |                                                                                                    | Change @ Drop @ Primary Ti Unique B Index To Spatial Ti Fulltext Distinct values & Add to central columns             |
| $+ -$ Views                                                       | 10 EditBy                                  | varchan(100)                                                      | Yes NULL                                              |                                                                                                    |                                                                                                    | Change @ Drop @ Primary u Unique = Index To Spatial Tri Fulltext   Distinct values   Add to central columns           |
| e_reimburse_v2                                                    | $\Box$                                     |                                                                   |                                                       |                                                                                                    |                                                                                                    |                                                                                                    |
| information schema<br>mysql<br>performance_schema<br>- phpmyadmin | ↑ Checkall                                 | With selected: <b>Browse</b>                                      | Change<br><b>Drop</b>                                 | Print view un Propose table structure is the Track table by Move columns in Improve table structure |                                                                                                    | Primary in Unique III Index Add to central columns A Remove from central columns                                      |
|                                                                   | $\frac{A}{v}$ column(s)<br><b>Si</b> Add 1 | after EditBy                                                      | Go<br>۰                                               |                                                                                                    |                                                                                                    |                                                                                                    |
| $-$ test                                                          | + Indexes                                  |                                                                   |                                                       |                                                                                                    |                                                                                                    |                                                                                                    |
|                                                                   | Information                                |                                                                   |                                                       |                                                                                                    |                                                                                                    |                                                                                                    |
|                                                                   | Space usage                                |                                                                   | <b>Row statistics</b>                                 |                                                                                                    |                                                                                                    |                                                                                                    |
|                                                                   | Data                                       | 16 KiB<br>Format                                                  | Compact                                               |                                                                                                    |                                                                                                    |                                                                                                    |
|                                                                   | Index                                      | 64 KiB<br>Options                                                 | avg row_length=8192<br>latinl swedish ci              |                                                                                                    |                                                                                                    |                                                                                                    |
|                                                                   | Total                                      | 80 KiB<br>Collation                                               |                                                       |                                                                                                    |                                                                                                    |                                                                                                    |

**Gambar 4.11. Tampilan Tabel Timeline**

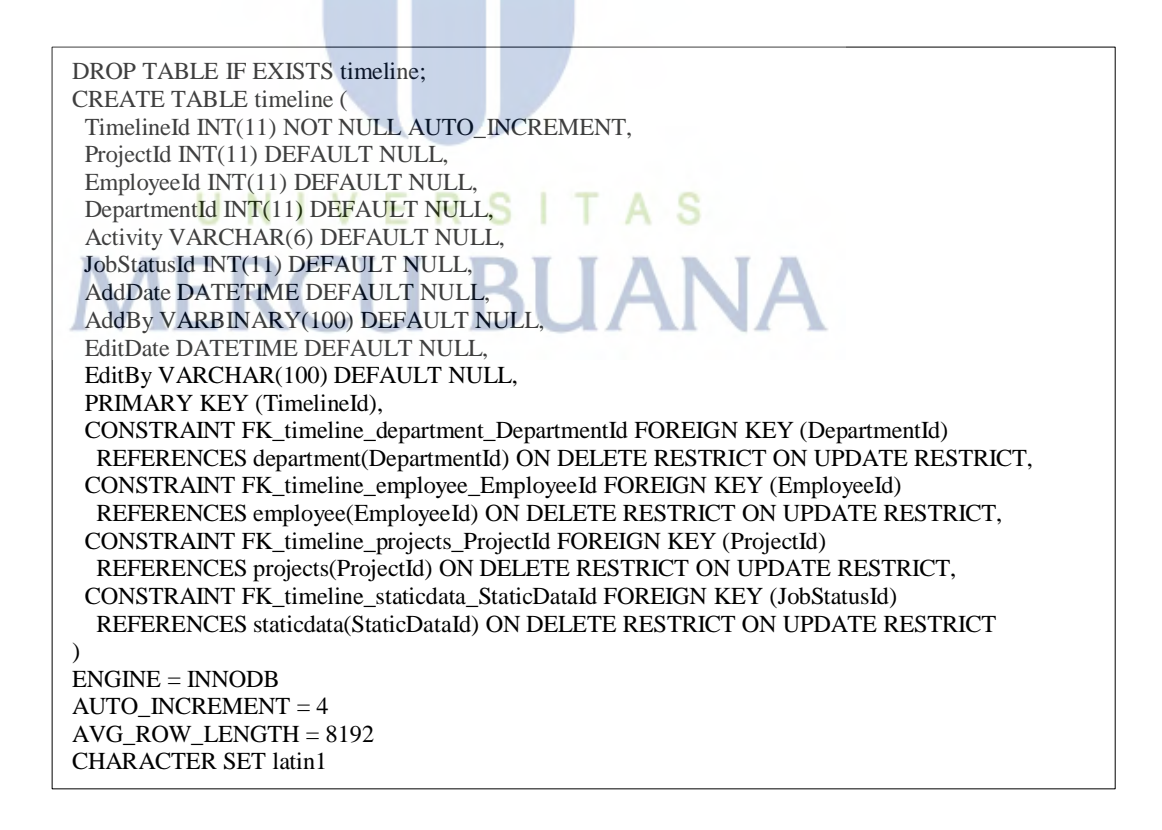

# **10. Tampilan tabel Users pada Aplikasi E-agenda Karyawan Pada PT Senopati Skin Center Berbasis Web**

| phpMyAdmin        |                                     | in Server 127.0.0.1 » in Database: e_agenda » F. Table: users |                                                        |                                                                                                    |  |
|-------------------|-------------------------------------|---------------------------------------------------------------|--------------------------------------------------------|----------------------------------------------------------------------------------------------------|--|
|                   | Browse w Structure & SQL            |                                                               |                                                        | A Search is Insert A Export III Import as Privileges & Operations & Tracking 36 Triggers                                                                                                    |  |
| $\overline{m}$ we | <b>A</b> Table structure            | <sup>4</sup> Relation view                                    |                                                        |                                                                                                    |  |
|                   | <b>Name</b>                         | Type                                                          | <b>Collation Attributes Null Default Extra Action</b>  |                                                                                                    |  |
|                   | UserId<br>附                         | varchan(11)                                                   | No None                                                | Change C Drop (C) Primary U Unique F Index S Spatial T Fulltext Distinct values & Add to central columns                                                                                                    |  |
|                   | Employeeld varchan(8)<br>2<br>m     |                                                               | No None                                                | Change Gibrop Defimary gibrique Findex rs Spatial T Fulltext E Distinct values & Add to central columns                                                                                                    |  |
|                   | 3<br>Usemame<br>F                   | varchar(100)                                                  | No None                                                | Change C Drop , Primary in Unique in Index is Spatial in Fulltext Bistinct values & Add to central columns                                                                                                    |  |
|                   | Password<br>$\frac{4}{7}$<br>同      | varchan(100)                                                  | No. None                                               | Change C Drop (C Primary u Unique C Index is Spatial + Fulltext C Distinct values in Add to central columns                                                                                                    |  |
|                   | PicturePath<br>5<br>同               | varchan <sub>255</sub> )                                      | Yes NULL                                               | Change C Drop Primary u Unique Findex <a> T Spatial Findlex C Distinct values <a> Add to central columns</a></a>                                                                                                    |  |
|                   | AddDate<br>6<br>同                   | datetime                                                      | Yes NULL                                               | Change C Drop (C) Primary u Unique C Index Spatial T Fulltext C Distinct values to Add to central columns                                                                                                    |  |
|                   | <b>AddBy</b><br>7<br>同              | varchar(100)                                                  | Yes NULL                                               | Change & Drop Primary in Unique and Index <a> Index <a> Index <a> Index <a> Index <a> Index <a> Index <a> Index <a><a> Index <a> Index <a> Index <a> Index <a> Index <a> Index <a> Index <a< a=""> Index <a> Index <a> Index <a< <="" td=""><td></td></a<></a></a></a<></a></a></a></a></a></a></a></a></a></a></a></a></a></a></a> |  |
|                   | 8<br>EditDate<br>m                  | datetime                                                      | Yes NULL                                               | Change & Drop , Primary u Unique E Index 3 Spatial T Fulltext Distinct values to Add to central columns                                                                                                    |  |
|                   | 9<br><b>EditBy</b><br>同             | varchar(100)                                                  | Yes NULL                                               | Change G Drop C Primary U Unique E Index <a> <a>Index <a></a> <a>Individual Usinct values</a></a><a>Add to central columns</a></a>                                                                                                    |  |
|                   | IsDelete<br>10<br>同                 | bit(1)                                                        | $No$ 0                                                 | Change C Drop C Primary U Drique C Index S Spatial T Fulltext Distinct values Add to central columns                                                                                                    |  |
|                   |                                     |                                                               |                                                        |                                                                                                    |  |
|                   | Checkall<br>$\uparrow$              | With selected: <b>Browse</b>                                  | Change C Drop                                          | Primary in Unique Filndex 3 Add to central columns 3 Remove from central columns                                                                                                    |  |
|                   |                                     |                                                               |                                                        | Print view pa Propose table structure is on Track table. by Move columns primprove table structure                                                                                                    |  |
|                   |                                     |                                                               |                                                        |                                                                                                    |  |
|                   | $\Rightarrow$ column(s)<br>Si Add 1 | after IsDelete                                                | $\bullet$<br>Go                                        |                                                                                                    |  |
|                   | + Indexes                           |                                                               |                                                        |                                                                                                    |  |
|                   | Information                         |                                                               |                                                        |                                                                                                    |  |
|                   |                                     |                                                               |                                                        |                                                                                                    |  |
|                   |                                     |                                                               |                                                        |                                                                                                    |  |
|                   | Space usage                         |                                                               | <b>Row statistics</b>                                  |                                                                                                    |  |
|                   | Data                                | 16 KiB<br>Format                                              | Compact                                                |                                                                                                    |  |
|                   |                                     | 16 KiB<br><b>Options</b>                                      | avg_row_length=40S6                                    |                                                                                                    |  |
|                   | Index                               |                                                               |                                                        |                                                                                                    |  |
|                   | Total                               | 32 KiB<br>Collation                                           | latinl_swedish_ci<br>Creation Dec 23, 2017 at 01:14 PM |                                                                                                    |  |

**Gambar 4.12. Tampilan Tabel Users**

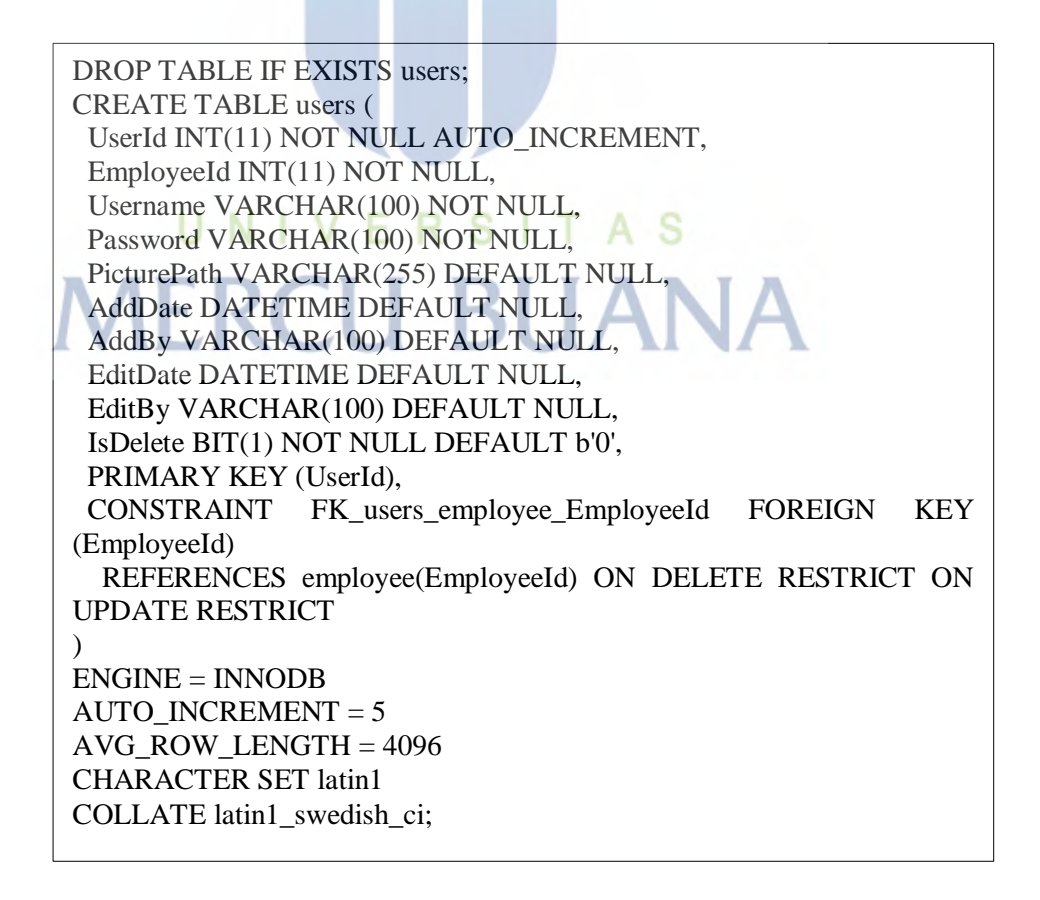

### **4.2. Implementasi Antar Muka dan Penggunaan Sistem**

Pada tahap ini, akan diterangkan secara singkat mengenai penggunaan sistem ini, beserta cara penggunaannya sebagai berikut :

Untuk mengawalinya, sistem atau apliasi dapat dibuka pada browser yang sudah tersedia di PC atau Laptop (Google Chrome, Mozila Firefox, Internet Explorer) dengan mengetikkan URL, [http://localhost/e\\_agenda.](http://localhost/e_agenda) Berikut adalah tampilan layar awal program aplikasi e\_agenda karyawan pada PT Senopati Skin Center.

### **1. Halaman Login**

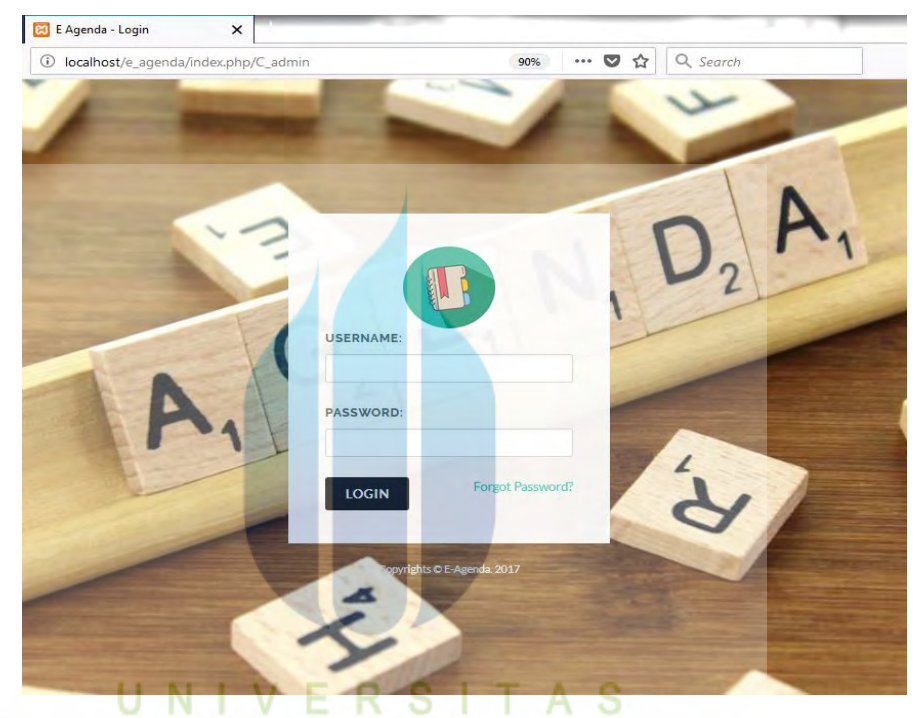

**Gambar 4.13. Tampilan Halaman Login**

**Tabel 4.1 Skenario Tampilan Halaman Login**

| Nama Tampilan Layar | Tampilan halaman Login                                                                                                    |
|---------------------|----------------------------------------------------------------------------------------------------|
| Deskripsi           | Halaman menu <i>login</i> . User dapat mengisikan<br><i>username</i> dan <i>password</i> . Jika data valid maka akan<br>masuk ke dalam menu halaman utama |

### **2. Halaman Dashboard**

| $\leftarrow$ $\rightarrow$<br>$C$ $\Omega$           | 1 localhost/e_agenda/index.php/C_dashboard | 90% … 图 ☆ Q Search<br>业 Ⅲ 图 三     |
|------------------------------------------------------|--------------------------------------------|-----------------------------------|
| D                                                    | $\equiv$                                   | $\frac{1}{\sqrt{3}}$ Aria Kustama |
| $\bullet$<br>Aria Kustama<br>$\mathbf{a}$<br>Criline |                                            | & Home Dashboard                  |
| MAIN NAVIGATION                                      |                                            |                                   |
| <b>26 DASHBOARD</b>                                  |                                            |                                   |
| Departemen                                           |                                            |                                   |
| El Karyawan                                          |                                            |                                   |
| & User                                               |                                            |                                   |
| Q <sup>2</sup> Konfigurasi                           |                                            |                                   |
|                                                      |                                            |                                   |

**Gambar 4.14. Tampilan Halaman Dasboard**

### **Tabel 4.2 Skenario Tampilan Halaman Dasboard**

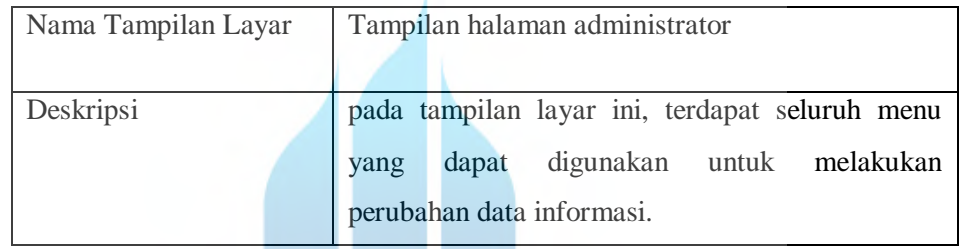

### **3. Halaman Admin Penambahan Departement**

| $\hat{w}$                                          | 1 localhost/e_agenda/index.php/C_admin/department | 90%<br>··· ◎ ☆ Q Search | $+ M 0$                          |
|----------------------------------------------------|---------------------------------------------------|-------------------------|----------------------------------|
| υ                                                  | Ξ                                                 |                         | Aria Kustan                      |
| $\bullet$<br>Aria Kustama<br>$\bullet$<br>@ Online | Departemen                                        |                         | & Home Departem                  |
| MAIN NAVISATION                                    | E<br>s<br><sup>+</sup> Tambah Departement         |                         |                                  |
| <b>26 DASHBOARD</b>                                | $\overline{\phantom{a}}$ entries<br>Show 10       |                         | Search:                          |
| <b>Departement</b>                                 | Kode Departemen                                   | Nama Departemen         | ü                                |
| El Karyawan                                        | DEP001                                            | Keuangar                | $A\overline{9}$                  |
| & User                                             | DEP002                                            | $\mathsf{H}$            | A9                               |
| C Konfigurasi                                      | DEP003                                            | Akuntansi               | $\mathcal{A}_{\mathbf{A}}$<br>42 |
|                                                    | DEP004                                            | HR                      | $A\cong$                         |
|                                                    | Showing 1 to 4 of 4 entries                       |                         | Previous<br>Next<br>1            |

**Gambar 4.15. Tampilan Halaman Admin Penambahan Departement**

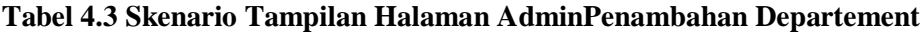

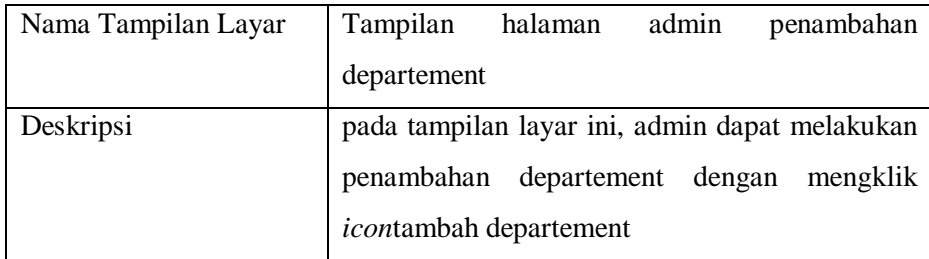

| $\leftarrow$<br>G<br>⇧<br>$\rightarrow$ |                                 | 10 localhost/e_agenda/index.php/C_admin/employee |             | 90% | ☆<br>$\cdots$ $\heartsuit$ | Q Search                  |             | ⊻<br>$\Box$<br>$\mathbb{I}$<br>Ξ |
|-----------------------------------------|---------------------------------|--------------------------------------------------|-------------|-----|----------------------------|---------------------------|-------------|----------------------------------|
| $\blacksquare$                          | Ξ                               |                                                  |             |     |                            |                           |             | å<br>Aria Kustama                |
| ۵<br>Aria Kustama<br>Online             | Karyawan                        |                                                  |             |     |                            |                           |             | & Home<br>Karyawan               |
| <b>MAIN NAVIGATION</b>                  | Tambah Karyawan                 |                                                  |             |     |                            |                           |             |                                  |
| <b>@</b> DASHBOARD                      | Show<br>$\bullet$ entries<br>10 |                                                  |             |     |                            |                           | Search:     |                                  |
| Departemen                              | No Karyawan                     | Nama Karyawan                                    | Ħ<br>Gender | U.  | Agama                      | b<br><b>Tanggal Lahir</b> | n<br>Alamat | ll                               |
| <b>H</b> Karyawan                       | 04000117                        | Aria Kustama                                     | Laki-Laki   |     | Islam                      | 10/01/1990                | Ciledug     | $A\Omega$                        |
| & User                                  | 02000217                        | Leonardo Sukoco                                  | Laki-Laki   |     | Budha                      | 25/07/1991                | Mana kek    | $A\cong$                         |
| O <sub>o</sub> <sup>8</sup> Konfigurasi | 02000317                        | Pestiady Dwi Saputra                             | Laki-Laki   |     | Kristen                    | 17/06/1987                | Setiabudi   | $A\cong$                         |
|                                         | 02000417                        | Roby Purba                                       | Laki-Laki   |     | Islam                      | 10/03/1992                | Tangerang   | $A\Omega$                        |
|                                         | Showing 1 to 4 of 4 entries     |                                                  |             |     |                            |                           |             | Next<br>Previous                 |

**4. Halaman Admin Penambahan Akses Karyawan**

**Gambar 4.16. Tampilan Halaman Admin Penambahan Akses Karyawan**

# **Tabel 4.4 Skenario Tampilan Halaman Admin Penambahan Akses Karyawan**

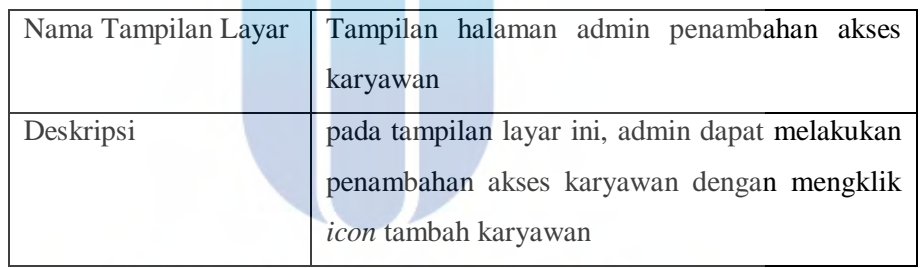

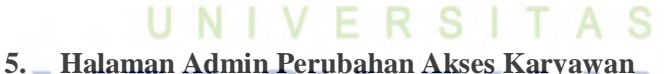

| T                                       | Ξ                         |                                                     |                                                                | Aria Kustama           |
|-----------------------------------------|---------------------------|-----------------------------------------------------|----------------------------------------------------------------|------------------------|
| O<br>Aria Kustama<br><b>O</b> Online    | <b>Tambah Employee</b>    |                                                     |                                                                | & Home Tambah Employee |
| MAIN NAVIGATION<br><b>26 DASHBOARD</b>  | Kode:                     | Nama:                                               | Role:                                                          |                        |
| Departemen                              |                           | Name                                                | --Pilih Role-                                                  |                        |
| <b>El</b> Karyawan                      | <b>Departemen:</b>        | Gender:                                             | Agama:                                                         |                        |
| & User                                  | -Pilih Departemen-        | $\overline{\phantom{a}}$<br>--Pilih Gender-         | $\cdot$<br>-Pilih Agama-                                       |                        |
| O <sub>o</sub> <sup>8</sup> Konfigurasi | <b>Status Perkawinan:</b> | Kewarganegaraan:                                    | <b>Tanggal Lahir:</b>                                          |                        |
|                                         | -Pilih Status-            | $\overline{\phantom{a}}$<br>-Pilih Kewarganegaraan- | $\mathop{=}^{\mathop{\mathsf{m}}}$<br>$\overline{\phantom{a}}$ |                        |
|                                         | <b>Alamat</b>             |                                                     |                                                                |                        |
|                                         | Alamat                    |                                                     |                                                                |                        |

**Gambar 4.17. Tampilan Halaman Admin Perubahan Akses Karyawan**

| Nama Tampilan Layar |                                                |  |  | Tampilan halaman admin perubahan             | akses |  |
|---------------------|------------------------------------------------|--|--|----------------------------------------------|-------|--|
|                     | karyawan                                       |  |  |                                              |       |  |
| Deskripsi           | pada tampilan layar ini, admin dapat melakukan |  |  |                                              |       |  |
|                     | perubahan akses karyawan dengan mengisi data   |  |  |                                              |       |  |
|                     |                                                |  |  | apa yang akan diubah kemudian klik icon save |       |  |

**Tabel 4.5 Skenario Tampilan Halaman Admin Perubahan Akses Karyawan**

### **6. Halaman Admin Penambahan Akses User**

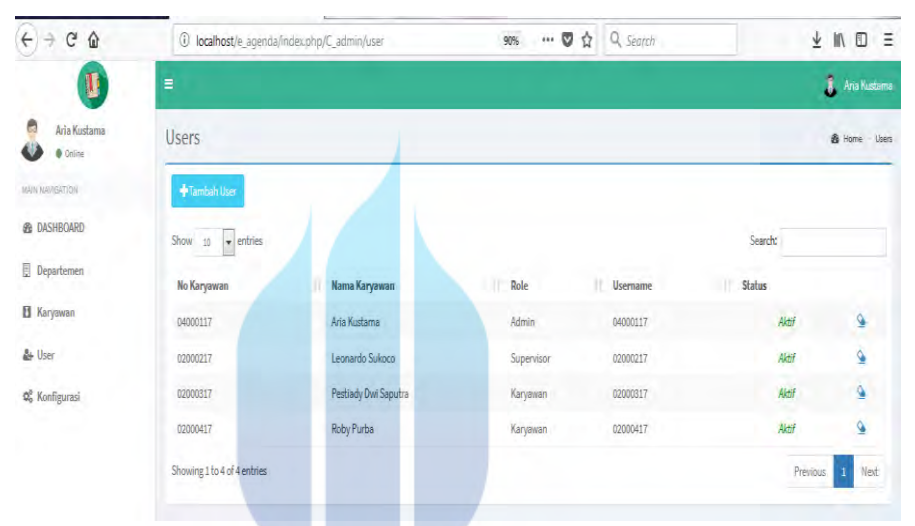

**Gambar 4.18. Tampilan Halaman Admin Penambahan Akses User**

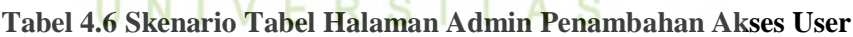

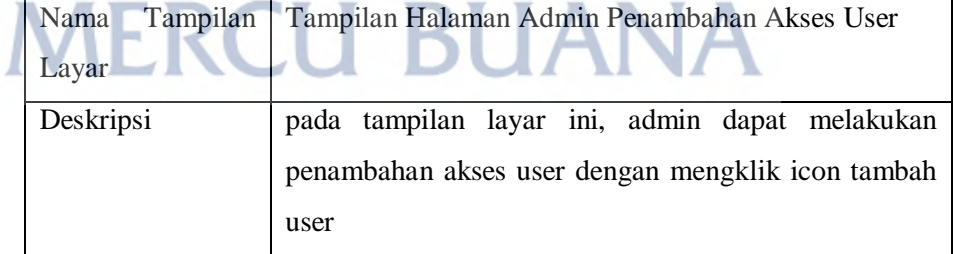

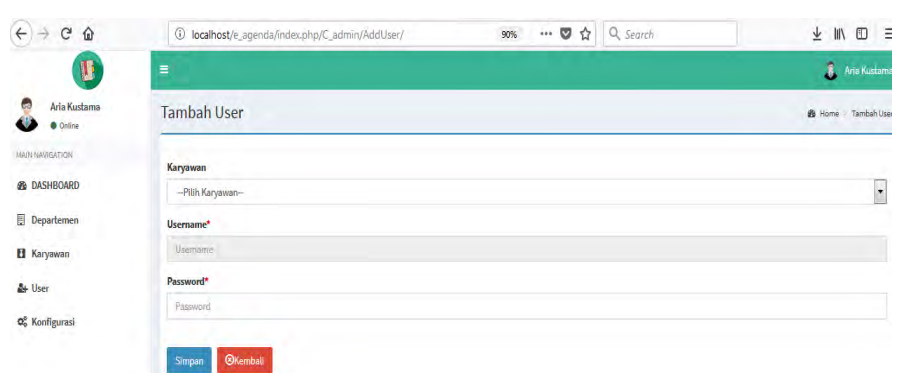

### **7. Halaman Admin Perubahan Akses User**

**Gambar 4.19. Tampilan Halaman Admin Perubahan Akses User**

| Nama Tampilan Layar | Tampilan Halaman Admin Perubahan Akses User                                                                                                    |  |  |  |  |
|---------------------|----------------------------------------------------------------------------------------------------|--|--|--|--|
| Deskripsi           | pada tampilan layar ini, admin dapat melakukan  <br>perubahan akses user dengan mengisi data apa yang<br>akan diubah kemudian klik <i>icon</i> save |  |  |  |  |

### **Tabel 4.7 Skenario Tampilan Halaman Admin Perubahan Akses User**

### **8. Halaman Admin Penambahan Configurasi**

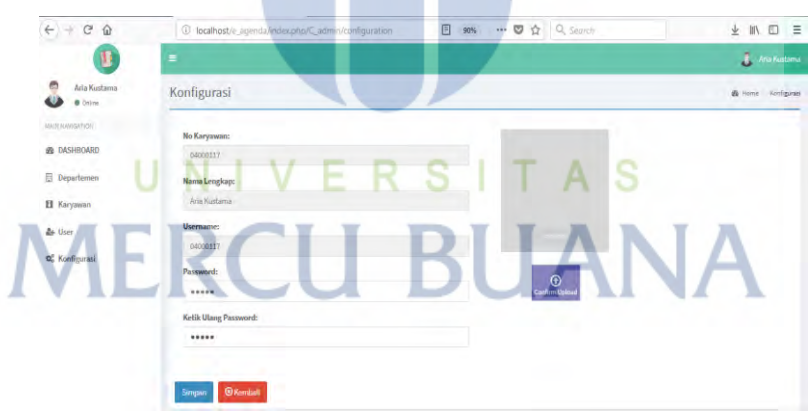

**Gambar 4.20. Tampilan Halaman Admin Penambahan Configurasi**

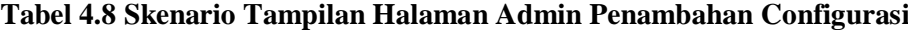

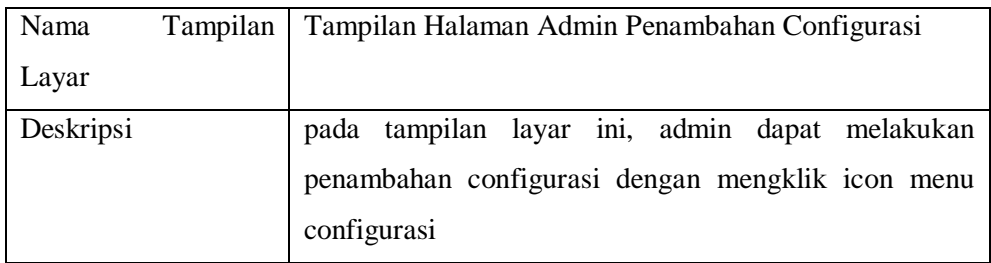

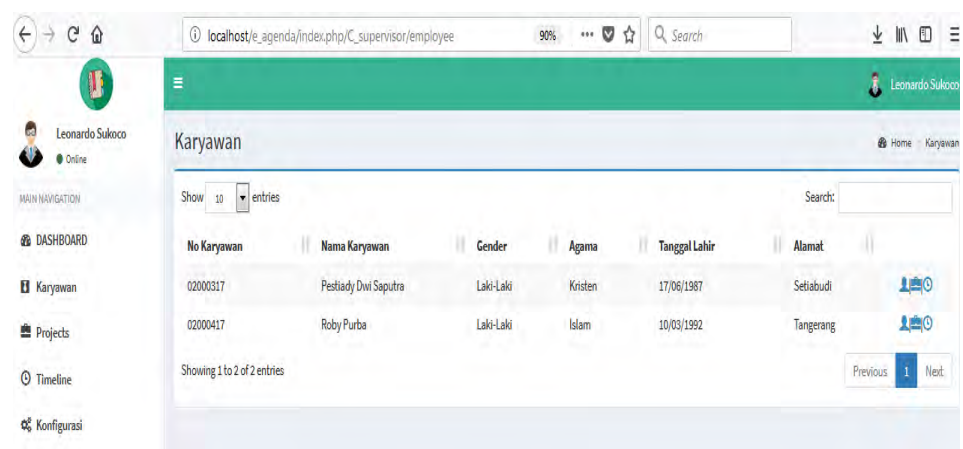

### **9. Tampilan Menu Karyawan pada Halaman SPV/Manager**

**Gambar 4.21. Tampilan Menu Karyawan pada Halaman SPV/Manager**

#### **Tabel 4.9 Skenario Tampilan Menu Karyawan pada Halaman SPV/Manager** ШX  $\sim$

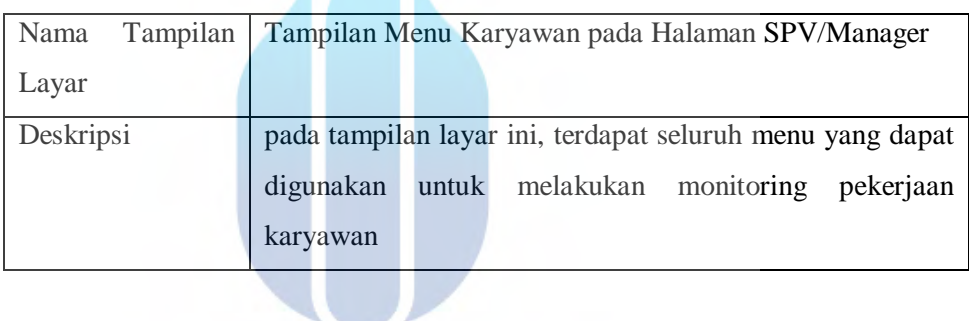

### **10. Tampilan Menu Project pada Halaman SPV/Manager**

| e<br>Û                                         | $\circledcirc$<br>localhost/e_agenda/index.php/C_supervisor/projects |               |                                   | $\cdots$ v<br>90% | Q Search<br>☆           |                       | 业 川           | O<br>$\equiv$                     |
|------------------------------------------------|----------------------------------------------------------------------|---------------|-----------------------------------|-------------------|-------------------------|-----------------------|---------------|-----------------------------------|
|                                                |                                                                      |               |                                   |                   |                         |                       |               | $\hat{\pmb{\xi}}$ Leonardo Sukoco |
| $\mathbb{S}$<br>Leonardo Sukoco<br>œ<br>Online | Projects                                                             |               |                                   |                   |                         |                       |               | <b>&amp;</b> Home<br>Projects     |
| MAIN NAVIGATION                                | $\overline{\phantom{a}}$ entries<br>Show<br>$10$                     |               |                                   |                   |                         | Search:               |               |                                   |
| <b><i>B</i></b> DASHBOARD                      | Nama Karyawan                                                        | ш<br>Kode     | o<br><b>Nama</b>                  | <b>Deskripsi</b>  | 11<br><b>Start Date</b> | <b>End Date</b><br>IJ | <b>Status</b> |                                   |
| Karyawan                                       | Pestiady Dwi Saputra                                                 | <b>PRJ001</b> | <b>Creating Module Monitoring</b> | Testing           | 26-11-2017              | 26-11-2017            | Done          | $\bullet$                         |
| <b>Projects</b>                                | Showing 1 to 1 of 1 entries                                          |               |                                   |                   |                         |                       | Previous      | Next                              |
| $\odot$ Timeline                               |                                                                      |               |                                   |                   |                         |                       |               |                                   |
| Q <sub>o</sub> <sup>8</sup> Konfigurasi        |                                                                      |               |                                   |                   |                         |                       |               |                                   |

**Gambar 4.22. Tampilan Menu Project pada Halaman SPV/Manager**

| Nama      | Tampilan | Tampilan Menu Project pada Halaman SPV/Manager          |
|-----------|----------|---------------------------------------------------------|
| Layar     |          |                                                         |
| Deskripsi |          | pada tampilan layar ini, SPV dapat melihat project yang |
|           |          | sedang dikerjakan oleh karyawannya                      |

**Tabel 4.10 Skenario Tampilan Menu Project pada Halaman SPV/Manager**

### **11. Tampilan Menu Timeline pada Halaman SPV/Manager**

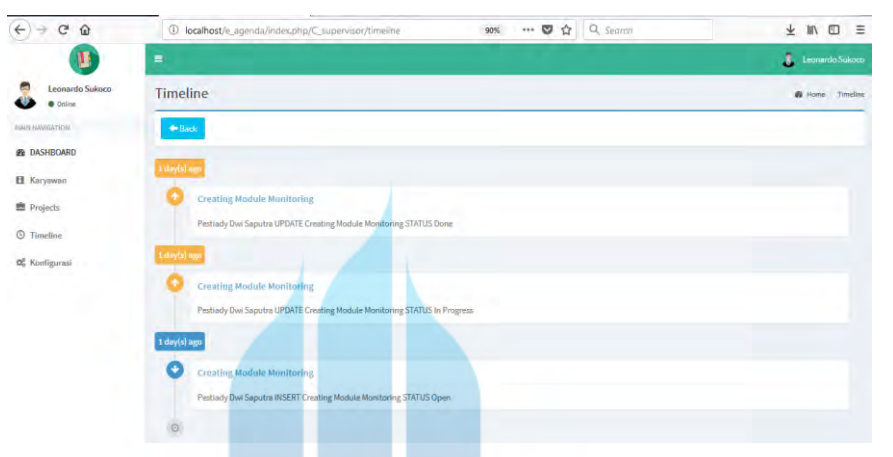

**Gambar 4.23. Tampilan Menu Timeline pada Halaman SPV/Manager**

# **Tabel 4.11 Skenario Tampilan Menu Timeline pada Halaman SPV/Manager**

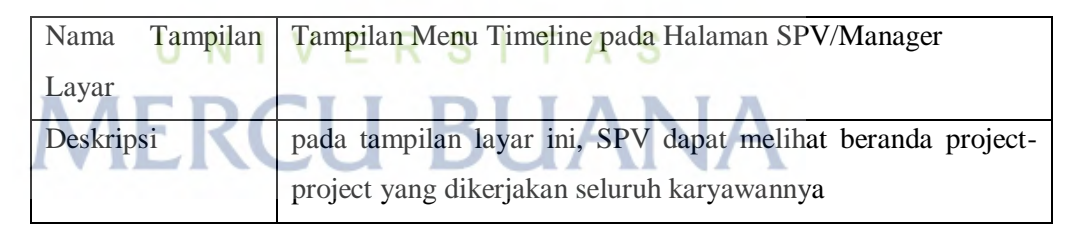

### **12. Tampilan Menu Project pada Halaman Karyawan**

| G<br>⇧<br>$\leftarrow$<br>$\rightarrow$    | 1 localhost/e_agenda/index.php/C_projects/projects |           | 90%<br>… 5 岁           | Q Search             | $\frac{1}{2}$ in $\Box$<br>Ξ |
|--------------------------------------------|----------------------------------------------------|-----------|------------------------|----------------------|------------------------------|
| υ                                          | Ξ                                                  |           |                        |                      | Pestiady Dwi Saputra         |
| G<br>Pestiady Dwi Saputra<br><b>Online</b> | Projects                                           |           |                        |                      | B Home Projects              |
| MAIN NAVIGATION.                           | Tambah Project                                     |           |                        |                      |                              |
| <b>&amp; DASHBOARD</b>                     | Show<br>$\bullet$ entries<br>10                    |           |                        |                      | Search:                      |
| <b>B</b> Projects                          | Ш<br>Kode<br><b>Nama</b>                           | Deskripsi | u<br><b>Start Date</b> | п<br><b>End Date</b> | T<br><b>Status</b>           |
| <b>O</b> Timeline                          | <b>PRJ001</b><br><b>Creating Module Monitoring</b> | Testing   | 26-11-2017             | 26-11-2017           | $\bullet$<br>Done            |
| C Konfigurasi                              | Showing 1 to 1 of 1 entries                        |           |                        |                      | Previous<br>Next             |

**Gambar 4.24. Tampilan Menu Project pada Halaman Karyawan**

| Nama Tampilan Layar | Tampilan Menu Project pada Halaman Karyawan                                                          |
|---------------------|----------------------------------------------------------------------------------------------------|
| Deskripsi           | pada tampilan layar ini, karyawan dapat melihat project<br>yang sedang dalam progress atau kepending |

**Tabel 4.12 Skenario Tampilan Menu Project pada Halaman Karyawan**

### **13. Halaman Karyawan Penambahan Project**

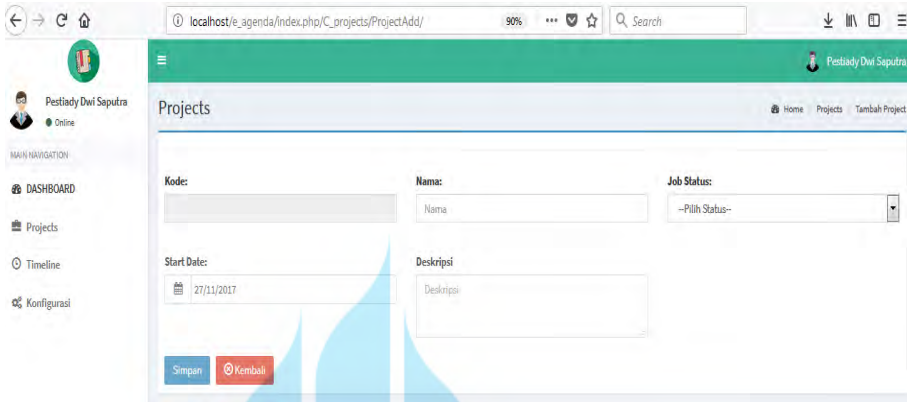

**Gambar 4.25. Tampilan Halaman Karyawan Penambahan Project**

### **Tabel 4.13 Skenario Tampilan Halaman Karyawan Penambahan Project**

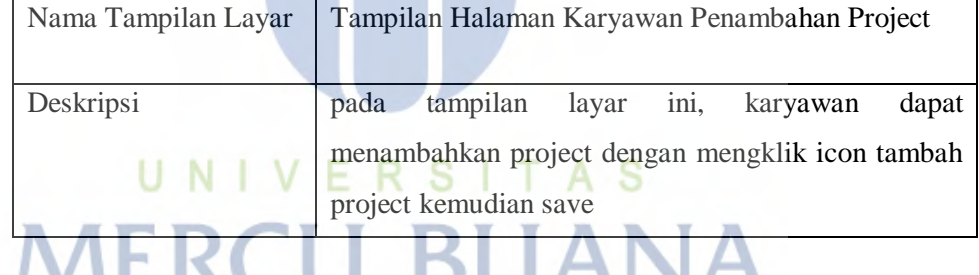

# **14. Halaman Karyawan Perubahan Status pada menu Project**

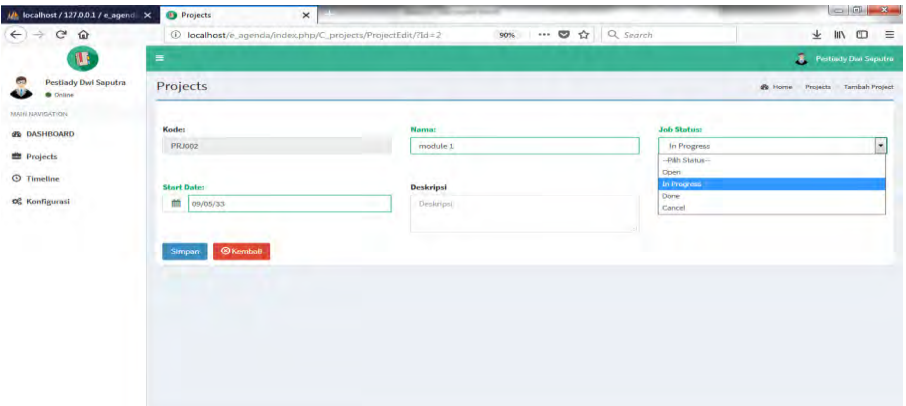

**Gambar 4.26. Tampilan Halaman Karyawan Update Status pada menu Project**

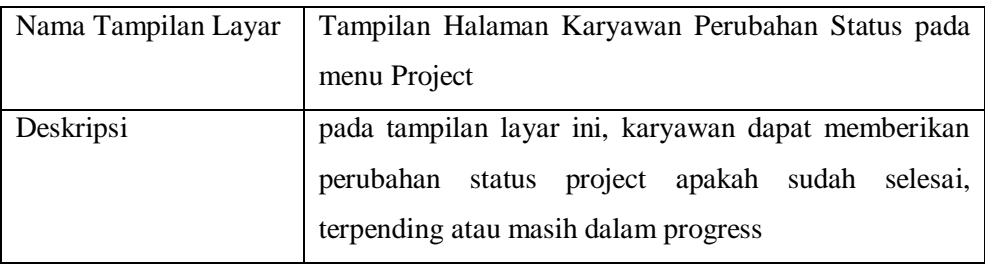

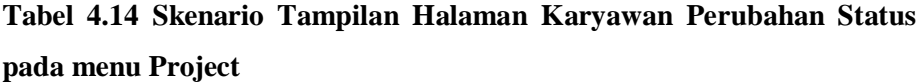

### **15. Tampilan Menu TimeLine pada Halaman Karyawan**

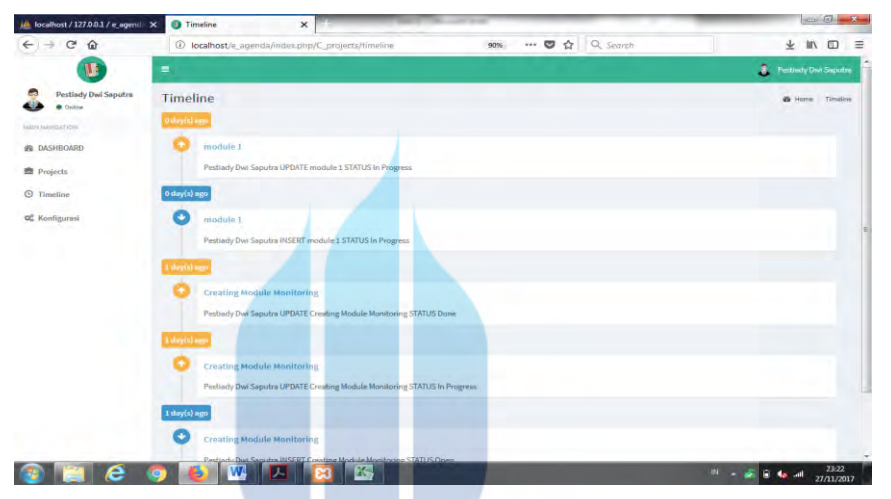

**Gambar 4.27. Tampilan Menu TimeLine pada Halaman Karyawan**

**Tabel 4.15 Skenario Tampilan Menu TimeLine pada Halaman Karyawan**

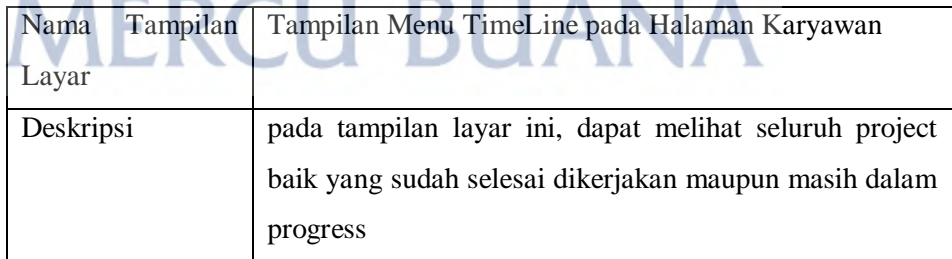

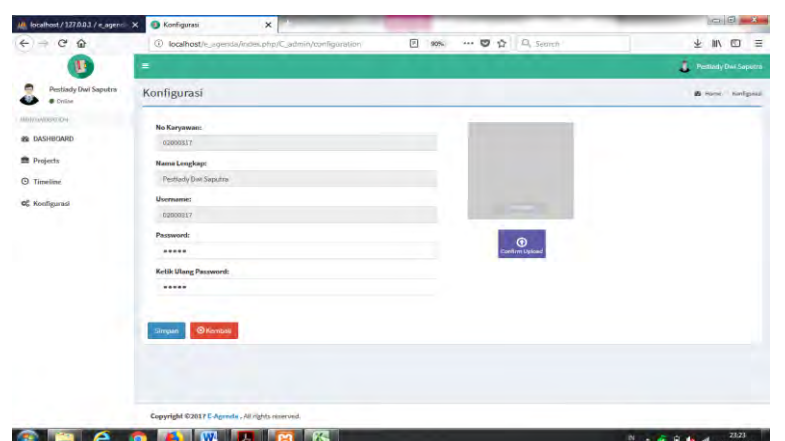

### **16. Tampilan Menu Konfigurasi pada Halaman Karyawan**

**Gambar 4.28. Tampilan Menu Konfigurasi pada Halaman Karyawan**

# **Tabel 4.16 Skenario Tampilan Menu Konfigurasi pada Halaman Karyawan**

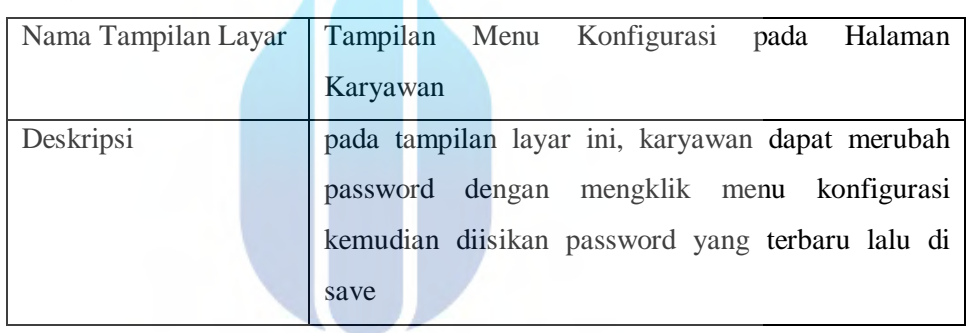

# **17. Tampilan Menu Report Pada Halaman SPV**

| $\mathcal{C}$<br>$\leftarrow$<br>企  |                             | 10 localhost/e_genda/index.php/C_report/report | 50%                 | Q share it<br>$\cdots$ $\heartsuit$<br>☆ | $\rightarrow$       | <b>★ Ⅲ 四 三</b>            |
|-------------------------------------|-----------------------------|------------------------------------------------|---------------------|------------------------------------------|---------------------|---------------------------|
|                                     |                             |                                                |                     |                                          |                     | <b>C.</b> Limiteda School |
| Legatordo Sakoco<br><b>B</b> Diline | <b>Report Monitoring</b>    |                                                |                     |                                          |                     | B Horné Report Monitoring |
| MAN HAVIS-ITION                     | <b>Start Date:</b>          |                                                | <b>End Date:</b>    | <b>Job Status:</b>                       |                     |                           |
| <b>BE DASHBOARD</b>                 | 09/12/2017                  |                                                | 09/12/2017          | $-ALC-$                                  |                     | $\blacksquare$            |
| <b>B</b> Karyawan                   | Karyawan:                   |                                                |                     |                                          |                     |                           |
| Projects                            | $-ALL-$                     | $\overline{\phantom{a}}$                       |                     |                                          |                     |                           |
| <b>O</b> Timeline                   | <b>Show Report</b>          |                                                |                     |                                          |                     |                           |
| <b>G</b> Report                     |                             |                                                |                     |                                          |                     |                           |
| o <sub>n</sub> Konfigurasi          |                             |                                                |                     |                                          |                     |                           |
|                                     | <b>CPDF</b><br>APrint       | <b>Rexcel</b>                                  |                     |                                          | Search:             |                           |
|                                     |                             |                                                |                     |                                          |                     |                           |
|                                     | <b>Kode Project</b>         | <b>Ja Nama Project</b>                         | Nama Karyawan<br>v. | <b>Date Complete</b>                     | <b>Notes</b><br>3O) |                           |
|                                     | Showing 1 to 1 of 1 entries |                                                |                     |                                          |                     |                           |
|                                     |                             |                                                |                     |                                          | <b>Frevious</b>     | Ned                       |
|                                     |                             |                                                |                     |                                          |                     |                           |

**Gambar 4.29 Tampilan Menu Report pada Halaman SPV**

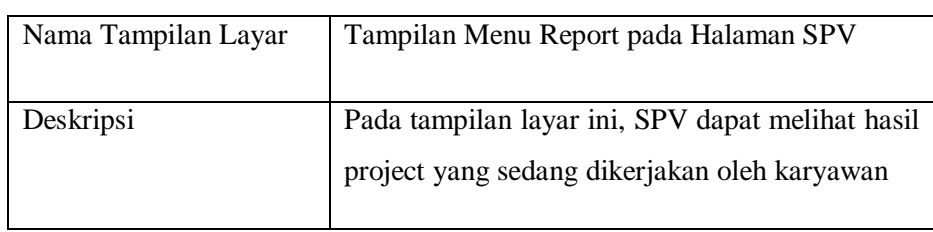

### **Tabel 4.17 Skenario Tampilan Menu Report pada Halaman SPV**

### **4.3. Metode Pengujian**

Pengujian sistem bertujuan untuk menemukan masalah yang masih terdapat dalam sistem atau aplikasi, agar sistem yang dibuat bebas dari kesalahan atau *error*. Pengujian sistem ini dilakukan dengan menggunakan metode *Black Box Testing*, yaitu pengujian yang berfokus pada kesesuaian output yang ditampilkan dengan input yang sudah dilakukan terhadap sistem, tanpa memperdulikan *source code* program, selain itu, pengujian ini menentukkan sejauh mana sistem memenuhi sesuai keinginan dan kebutuhan user.

Pengujian dengan menggunakan metode *black box testing* dilakukan dengan cara memberikan sejumlah masukkan (*input)* pada program aplikasi yang kemudian di proses sesuai dengan kebutuhan fungsionalitasnya untuk melihat apakah program disistem ini menghasilkan keluaran (*ouput)* yang sesuai dengan kebutuhan pada sistem ini. Jika dalam proses *input* sampai menghasilkan *output* yang sesuai, maka program sistem yang dibuat berhasil. Namun jika *ouput* yang dihasilkan tidak sesuai, maka masih terdapat kesalahan pada program yang telah dibuat. Pengujian dilakukan dengan mencoba semua kemungkinan yang terjadi dan dilakukan secara berulang-ulang. Jika dalam pengujian ditemukan kesalahan, maka akan dilakukan pencarian dan perbaikan untuk memperbaiki kesalahan yang terjadi. Jika telah selesai melakukan perbaikkan maka dilakukan pengujian kembali. Pengujian dan perbaikkan dilakukkan terus menerus sampai yakin bahwa tidak ada kesalahan dalam sistem yang telah dibuat.

### **4.4. Skenario Pengujian**

Skenario pengujian dilakukan untuk mengetahui apakah sistem yang dibuat dapat berfungsi dengan baik atau tidak. Skenario pengujian dilakukan dengan memilih dari setiap pilihan yang ada pada sistem ini, kemudian dilakukkan pengujian dengan menekan tombol-tombol yang terdapat pada halaman form di sistem ini apakah sudah sesuai dengan yang diharapkan. Berikut adalah skenario pengujian yang telah dilakukan dalam sistem ini :

| NO             | <b>NAMA</b><br><b>TAMPILAN</b>                   | <b>BAGIAN</b><br>YANG DI<br><b>UJI</b>                                             | <b>SKENARIO</b><br><b>PENGUJIAN</b>                                                                         | <b>HASIL</b><br>YANG<br><b>AKAN DI CAPAI</b>                                                                                 | <b>HASIL</b><br><b>PENGUJIAN</b> |
|----------------|--------------------------------------------------|------------------------------------------------------------------------------------|----------------------------------------------------------------------------------------------------|----------------------------------------------------------------------------------------------------|----------------------------------|
|                |                                                  | Field<br>username                                                                  | input username<br>field<br>pada<br>username                                                                 | dapat<br>username<br>membaca<br>nama<br>pengguna<br>yang<br>telah dibuat pada<br>menu admin                                  | sesuai                           |
| $\mathbf{1}$   | Menu login                                       | Field<br>Password                                                                  | input password<br>field<br>pada<br>password                                                                 | password<br>menu<br>berfungsi<br>dapat<br>membaca<br>kode<br>password<br>yang<br>akan<br>masuk<br>halaman<br>kemenu<br>utama | sesuai                           |
|                |                                                  | <b>Button</b><br>Login<br>klik  <br><b>Button</b>                                  | submit<br>berfungsi untuk<br>membaca hasil<br>username<br>dan<br>password                                   | menu submit dapat<br>berfungsi<br>sebagai<br>langkah awal untuk<br>berhasil login ke<br>halaman<br>menu<br>utama             | sesuai                           |
|                |                                                  | button<br>tambah<br>departement                                                    | tambah<br>input<br>data<br>departement                                                                      | menampilkan hasil<br>data<br>input<br>penambahan<br>departement                                                              | sesuai                           |
| $\overline{2}$ | button<br>Halaman<br>tambah<br>admin<br>karyawan | tambah<br>input<br>karyawan<br>data<br>atau perubahan<br>akses<br>data<br>karyawan | menampilkan hasil<br>input<br>data<br>penambahan akses<br>karyawan<br>dan<br>perubahan<br>akses<br>karyawan | sesuai                                                                                                    |                                  |
|                |                                                  | button<br>tambah user                                                              | tambah<br>input<br>user<br>atau<br>perubahan data                                                           | menampilkan hasil<br>input<br>data<br>penambahan akses                                                                       | sesuai                           |

**Tabel 4.18 Skenario Dan Hasil Pengujian**

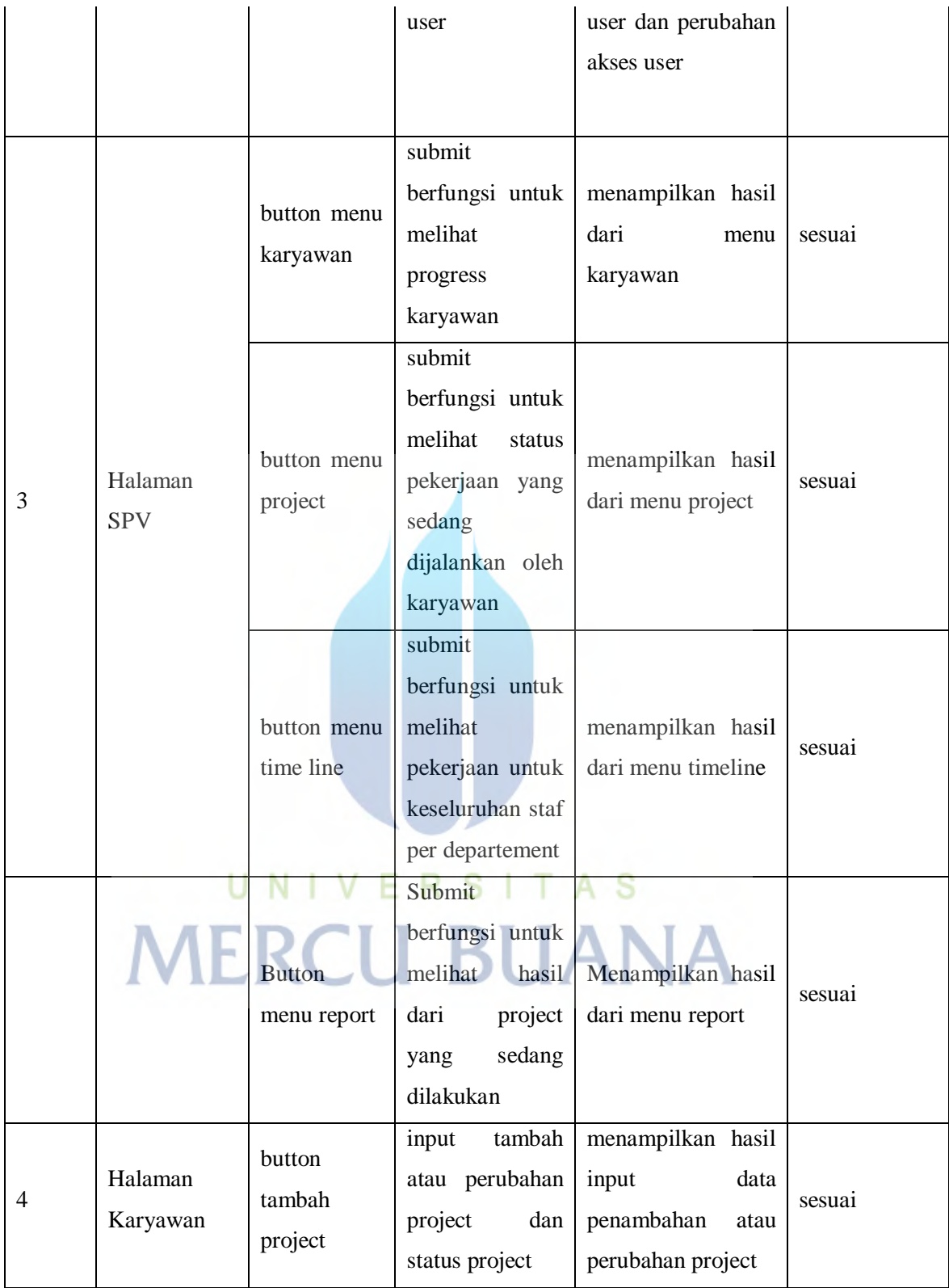

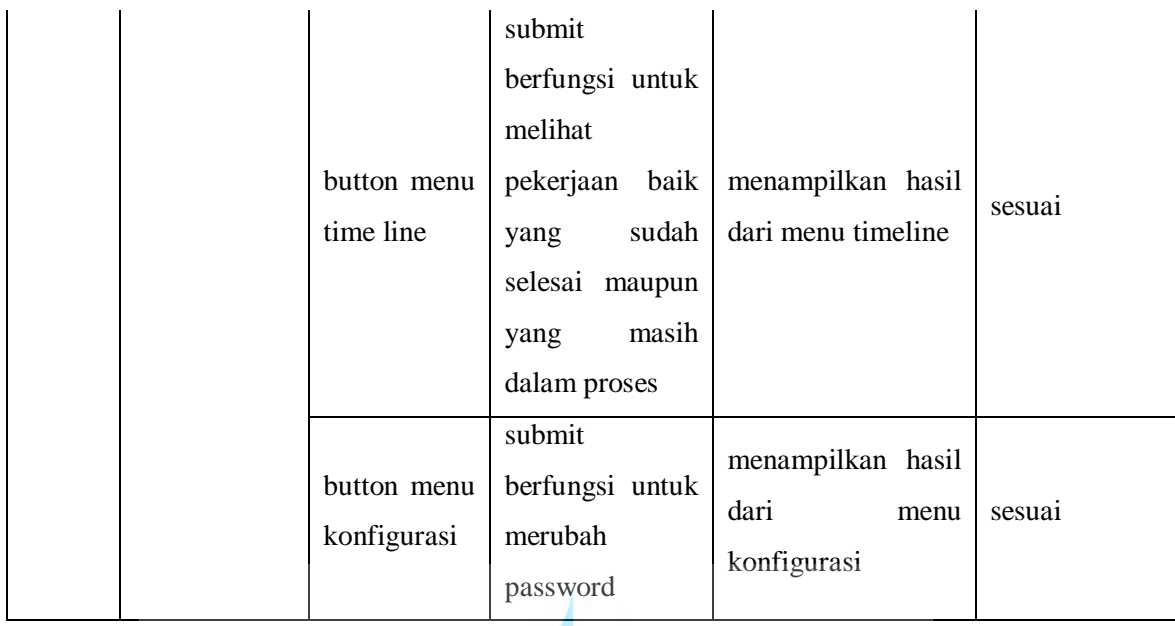

### **4.5. Analisa Hasil Pengujian**

Setelah melakukan proses pengujian sistem aplikasi penilaian sikap didapatkan hasil analisa sebagai berikut :

- a. Setiap melakukan *login* jika sesuai maka akan berhasil masuk ke menu selanjutnya.
- b. Setiap tombol penambahan user diklik, maka akan langsung menuju ke halaman penambahan user. Untuk transaksi tersebut terdapat pilihan menu merubah data yang sudah di input sebelumnya.
- c. Setiap tombol penambahan departement diklik, maka akan langsung menuju ke halaman penambahan departement. Untuk transaksi tersebut terdapat pilihan menu merubah data yang sudah di input sebelumnya.
- d. Setiap tombol penambahan project diklik, maka akan langsung menuju ke halaman penambahan project. Untuk transaksi tersebut terdapat pilihan menu merubah data yang sudah di input sebelumnya.
- e. Setiap mengklik menu timeline makan akan masuk kedalam halaman timeline yang langsung masuk ke dalam data laporan.
- f. Apabila tombol *logout* diklik, maka akan langsung menuju ke halaman *user.*
- g. Setiap menu dapat berfungsi dengan baik sesuai dengan perencanaan.